**Česká zemědělská univerzita v Praze**

**Provozně ekonomická fakulta**

**Katedra informačních technologií**

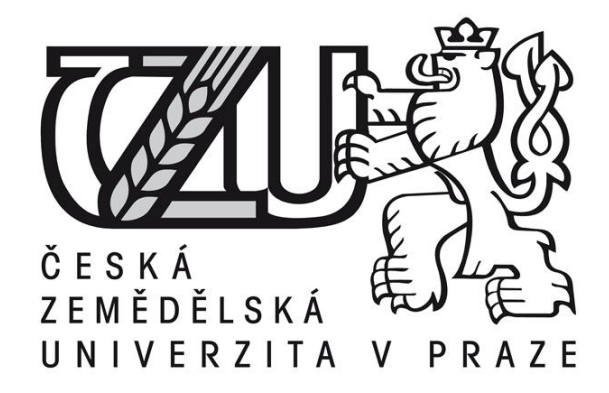

**Bakalářská práce**

**Porovnání video formátů**

**Jakub Laciný** 

**© 2014 ČZU v Praze** 

# ČESKÁ ZEMĚDĚLSKÁ UNIVERZITA V PRAZE

Katedra informačních technologií Provozně ekonomická fakulta

# ZADÁNÍ BAKALÁŘSKÉ PRÁCE

# Laciný Jakub

#### Informatika

Název práce Porovnání video formátů

Anglický název **Comparison of video formats** 

#### Cíle práce

Bakalářská práce se zabývá druhy video formátů. Klade si za cíl porovnat druhy formátů a přiblížit danou problematiku.

#### Metodika

Metodika zpracování bakalářské práce je založena na analýze druhů formátů videa. Při jejím zpracování bude využito zejména studium skript a odborných publikací a také konzultace s vedoucím bakalářské práce.

#### Harmonogram zpracování

vypracovat osnovu práce Zparacovat vlastní práci - únor 2014

Rozsah textové části 30-40 stran

Klíčová slova video, formát

Doporučené zdroje informací ZAHRADNÍK, Jiří. Televizní technika II. Praha: SPŠ ST Panská 2010.

Vedoucí práce Havlíček Zdeněk, doc. Ing., CSc.

Termín odevzdání březen 2014

Elektronicky schváleno dne 14.3.2014

doc. Ing. Zdeněk Havlíček, CSc. Vedoucí katedry

Elektronicky schváleno dne 14.3.2014

Ing. Martin Pelikán, Ph.D. Dékan fakulty

Čestné prohlášení

Prohlašuji, že svou bakalářskou práci "Porovnání video formátů" jsem vypracoval samostatně pod vedením vedoucího bakalářské práce a s použitím odborné literatury a dalších informačních zdrojů, které jsou citovány v práci a uvedeny v seznamu literatury na konci práce. Jako autor uvedené bakalářské práce dále prohlašuji, že jsem v souvislosti s jejím vytvořením neporušil autorská práva třetích osob.

V Praze dne 17, 3, 2014

Poděkování

Rád bych touto cestou poděkoval vedoucímu své bakalářské práce doc. Ing. Zdeňku Havlíčkovi, CSc. za odborné vedení a připomínky poskytnuté během celé doby vypracovávání práce, dále bych chtěl poděkovat Ing. Martinu Havránkovi, Ph.D. za cené rady a projevenou ochotu při řešení praktické části práce.

# **Porovnání video formátů**

**-------------------------------------------------------------------**

**---**

# Comparison of video formats

#### **Souhrn**

Bakalářská práce se zabývá problematikou digitálního videa se zaměřením na porovnání druhů video formátů. V první části jsou uvedeny základmí pojmy z oblasti digitálního videa spolu s vlastním popisem funkce a vlastností jednotlivých standardů. Druhá část se zabývá praktickým užitím těchto znalostí v podobě práce s videozáznamem a exportem do souboru s důrazem na různorodost nastavení. V tabulkách jsou následně zachyceny provedená nastavení a na základě bodové metody vícekriteriální analýzy variant vyhodnoceny nejlepší z nich pro daný exportní formát s ohledem na předem stanovená kritéria užití videa v praxi.

**Klíčová slova:** formát, video, kontejner, kodek, porovnání, vícekriteriální analýza variant

#### **Summary**

The bachelor thesis deals with digital video, focusing on the comparison kinds of video formats. The first section introduces the basics concepts of digital video along with its own features and characteristics of individual standards. The second part deals with the practical application of this knowledge in the form of work with video and export to a file with an emphasis on the variety of settings. The tables are then captured the settings and point methods based on multi-criteria analysis of alternatives evaluated by the best of them for the export format with respect to predetermined criteria use video in practice.

**Keywords**: format, video, container, codec, comparison, multi-criteria analysis of options

# Obsah

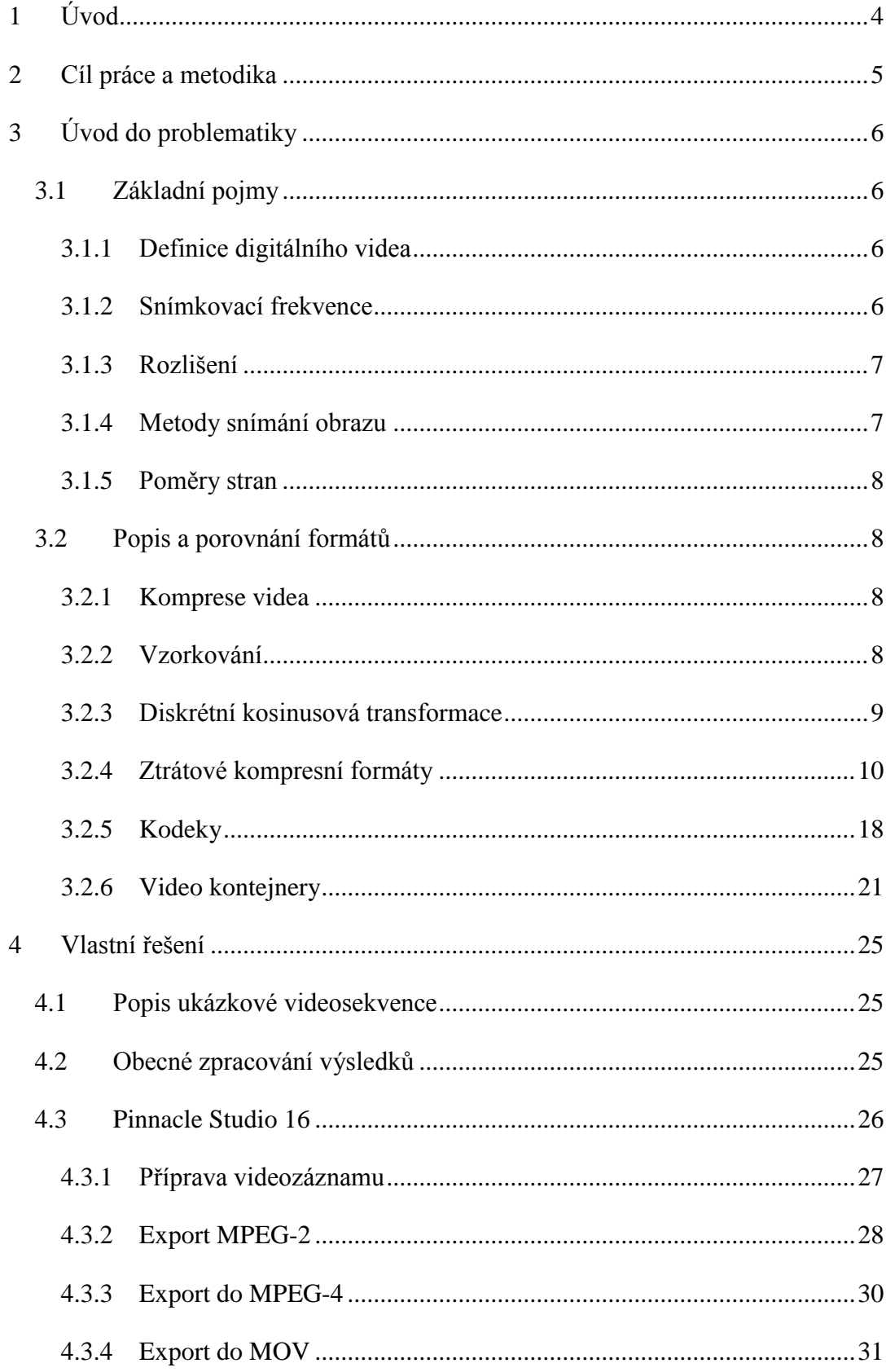

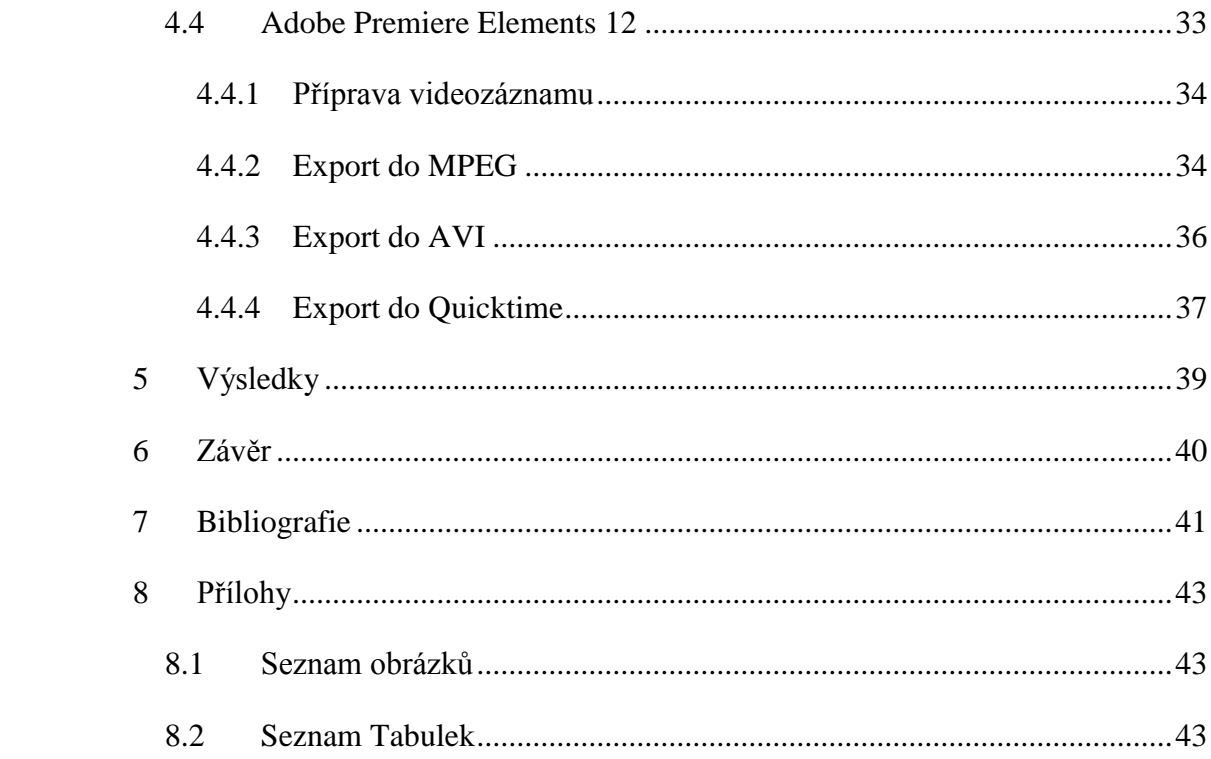

# <span id="page-8-0"></span>**1 Úvod**

Díky rychlému vývoji v oblasti výpočetní techniky dnes většina populace vlastní chytrý telefon s integrovaným fotoaparátem, nebo má jednoduchý přístup k zařízením umožňujícím záznam videa ve vysokém rozlišení. Zatímco dříve byl přístup k těmto technologiím omezený, s vývojem a rostoucí základnou uživatelů se situace mění. I když si to často neuvědomujeme, s videem nebo nějakou jeho částí se běžně setkáváme v našem životě. K dispozici máme velké množství zařízení pro záznam videa, ale záleží také na způsobu, jakým zařízení používáme. Pokud budeme vybrané zařízení nevhodně užívat, nikdy nedosáhneme požadovaného výsledku.

Tato práce se zabývá druhy video formátů, které jsou úzce spjaty právě s digitálním videem. Nejen že bychom nebyli bez jejich existence schopni ani video dále zpracovat, ale prvotně bychom nebyli schopni ani samotného záznamu. Trend dnešní doby hledí spíše na konečný výstup a nestará se o proces, který tomu předchází. Z tohoto důvodu se bude práce zabývat celým průběhem zpracování a následným využitím v praxi.

Se stále novými technologiemi a se zvětšujícími se požadavky z řad uživatelů přichází i větší tlak na vývojáře, kteří se snaží na tyto aktuální potřeby reagovat. Jejich snaha se proto ubírá směrem stálého zvyšování kvality obrazu výsledného záznamu s cílem dosáhnout stejného nebo co nejmenšího možného datového toku. Nepřímým výsledkem jejich práce je pak stále se rozšiřující základna standardů, díky čemuž máme možnost mezi sebou vzájemně porovnávat více proměnných.

Většina uživatelů se řídí podle zažitých norem stanovených konzumní společností a nemají tak potřebu ani chuť se více zajímat o danou problematiku. Díky jejich vlastní pasivitě jim ale může jádro problému zůstat často skryto. Právě pro tyto uživatele by mohla být vhodná tato práce, která by jim zároveň pomohla lépe pochopit principy a funkce jednotlivých standardů a ovlivnit tak i jejich budoucí rozhodování při výběru formátů.

# <span id="page-9-0"></span>**2 Cíl práce a metodika**

Bakalářská práce zpracovává problematiku digitálního videa se zaměřením na druhy video standardů, popis jejich funkcí či vlastnosí a následné využití nabytých znalostí v praxi v podobě exportu předem vytvořené ukázkové videosekvence, vždy s několika možnostmi nastavení.

Klade si za cíl zanalyzovat základní pojmy týkající se digitálního videa a následně zjištěné informace vhodně interpretovat. Dále pak vytvořit modelovou videosekvenci na níž budou demonstrovány jednotlivé možnosti exportu videozáznamu do souboru pomocí střihových programů Pinnacle Studio 16 a Adobe Premiere Elements 12. Data shromážděná o jednotlivých nastaveních budou zaznamenána do tabulky a následně početně i slovně vyhodnocena. Dalším cílem práce je přiblížit danou problematiku nejen odborné obci, ale hlavně uživatelům, kteří se věnují střihu a produkci videa na amaterské úrovni.

Metodika zpracování bakalářské práce je založena na důkladné analýze dat a volně dostupných informačních zdrojů týkajících se standardů digitálního videa, zejména pak informací spojených s druhy nejčastěji používaných video formátů, kontejnerů a kodeků.

Pro intepretaci výsledků budou použity metody vycházející z principů vícekriteriální analýzy variant, konkrétně pak metody bodovací. Při zpracování práce bude využito studium odborných publikací a článků, skript a také konzultací s vedoucím bakalářské práce.

# <span id="page-10-0"></span>**3 Úvod do problematiky**

V této části práce se nejdříve seznámíme se základními pojmy z oblasti digitálního videa a následně tyto pojmy aplikujeme při popisu jednotlivých druhů formátů, kontejnerů či video kodeků.

#### <span id="page-10-1"></span>**3.1 Základní pojmy**

#### <span id="page-10-2"></span>**3.1.1 Definice digitálního videa**

*"Za digitální video lze považovat jakoukoliv obrazovou informaci, která je uložena v binární podobě. Lze jej také chápat jako soubor elektronických signálů zaznamenaných pomocí nahrávacího zařízení na určitý typ vnější paměti. Nejčastěji se setkáváme s páskou typu Mini-DV. Samozřejmě že toto nemusí platit vždy. Datovým úložištěm může být i pevný disk, paměťová karta či optická paměť, například DVD-R/RW či Blu-ray.* 

*Díky těmto prostředkům je pořízení a zpracování videa mnohem flexibilnější, než je tomu u technologie analogové. Video jako takové je tvořeno sekvencí obrazů rychle po sobě jdoucích tak, že pro diváka vznikne dojem pohybu. Samozřejmě nelze zapomenout na doprovodnou zvukovou stopu, která musí být synchronní se sekvencí obrazů. Zvuk jako součást videa je jistě zásadním nositelem informace a jeho použití dodává snímkům na dramatičnosti a ovlivňuje tak celkový dojem z videa. Video bývá často doplněno textovými prvky, v podobě úvodních, doprovodných nebo závěrečných titulků."* (1)

#### <span id="page-10-3"></span>**3.1.2 Snímkovací frekvence**

Frekvence snímáni obrazu je jedním ze základních pojmů v oblasti tvorby digitálního videa. Název pochází z anglického frames per second, tedy v překladu počet snímků za sekundu. Tato veličina udává rychlost s jakou se přehrává film či video záznam, přičemž se uváděná hodnota odvíjí od použitého standardu. Film má frekvenci 24 fps, evropský standard známý pod označením PAL dosahuje hodnot 25 fps, severoamerický a japonský formát NTSC 29,97 fps a HDTV může mít rychlost 24, 30 nebo až 60 snímků za vteřinu.

#### <span id="page-11-0"></span>**3.1.3 Rozlišení**

Rozlišením rozumíme maximální počet obrazových bodů, které dokáže monitor, či jiné zobrazovací zařízení vykreslit na plochu obrazovky.

#### <span id="page-11-1"></span>**3.1.4 Metody snímání obrazu**

Každý snímek videa je tvořen stovkami vodorovných čar. Podle způsobu vykreslování těchto čar můžeme rozdělit metody snímání obrazu do dvou skupin a to na snímání prokládané a progresivní.

# **3.1.4.1 Prokládané snímání**

Tento způsob snímání obrazu využívají všechny analogové standardy vysílání spolu se starými CRT monitory. Pro každý snímek video záznamu se nejprve zobrazí všechny sudé čáry, které pak doplní čáry liché. Každý průchod přes monitor se nazývá pole a každý snímek prokládaného videa je tvořen těmito dvěma poli. Pořadí v jakém se tyto pole vykreslují se může měnit v závislosti na způsobu záznamu. Pokud se první vykreslí pole obsahující liché řádky nazýváme jej záznamem s dominantím lichým či horním polem, pokud se první vykreslí sudé řádky, nazýváme jej záznam s dominantním dolním polem.

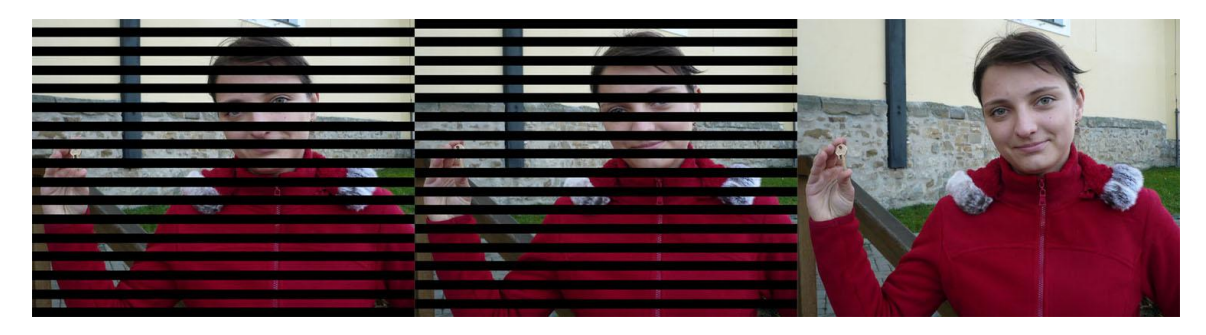

**Obrázek 1: Ukázka progresivního snímání obrazu Zdroj**: http://hucak.osu.cz/video/prokladani.php

# <span id="page-11-2"></span>**3.1.4.2 Progresivní snímání**

Monitor počítače a nové standardy pro digitální televizní vysílání používají pro zobrazení video obrazu právě progresivní metodu snímání. V tomto případě se vždy vykreslí každý řádek v příslušném pořadí a v jediném průchodu. Progresivně snímané

video tedy obsahuje celé snímky, nikoliv pole. Výsledek procesu pak zaručuje čistší a živější obraz. (2)

#### <span id="page-12-0"></span>**3.1.5 Poměry stran**

*"Poměr šířky obrazu a jeho výšky se nazývá poměr stran. Většina počítačových monitorů a televizí mají poměr 4:3 nebo 1,33:1. Většina filmových formátů a HDTV pracují s poměrem stran o mnohem větší šířce, a to v rozsahu 1,78:1 až 1,85:1. Při pořizování záznamu v tomto poměru lze na obrazovce zobrazit více informací a také lze hovořit o "pravdivější" reprezentaci obrazu tak, jak jej vidíme my sami."* (1)

#### <span id="page-12-1"></span>**3.2 Popis a porovnání formátů**

Následující text se si klade za cíl přiblížit základní principy funce a zpracování videozáznamu.

#### <span id="page-12-2"></span>**3.2.1 Komprese videa**

Pojmem video komprese rozumíme matematický algoritmus, který ze vstupních obrazových dat větší velikosti získává příslušnou matematickou metodou výstupní obrazová data menší velikosti. Tento process se též nazývá kódování. Obecně lze rozdělit kompresní algoritmy na ztrátové a bezztrátové, přičemž v oblasti zpracování videa se prioritně používají algoritmy ztrátové. Komprese využívá nedokonalosti lidského oka, které některé složky obrazu vnímá vice než ostatní (např. markantněji vnímáme změnu jasové složky obrazu oproti barevné složce). Proto pokud se některé informace ztratí, lidské oko to nezaregistruje. Při komprimaci videa proto hledáme optimální poměr (tzv. komprimační poměr či stupeň komprese) mezi velikostí souboru a jeho obrazovou kvalitou. (1)

#### <span id="page-12-3"></span>**3.2.2 Vzorkování**

Videokamery a televize reprezentují výslednou barvu jako směs tří základních barev světla. Ovšem kromě barevného modelu RGB obsahuje video signál ještě jeden prvek a tím je světlost obrazu neboli jas, značený písmenem Y. Kamera chápe každý z prvků jako oddělenou spojitou analogovou vlnu. Zatímco analogové kamery ukládají záznam na video pásku jako analogovou reprezentaci těchto vln, digitální kamera převádí

tyto vlny nejdříve na čísla. Každá vlna se rozdělí do řady bitů, které se na pásku ukládají v podobě jedniček a nul, přičemž s rostoucí hustotou vzorků se přímo úměrně zvyšuje i výsledná kvalita záznamu. Tento proces nazýváme vzorkování. (2)

Stupeň, do jakého kamera vzorkuje jednotlivé barvy RGB modelu se pak nazývá vzorkovací poměr barvy. Zapisuje se ve tvaru Y:Cr:Cb, kde Y značí jas, Cr představuje červenou barvu a Cb barvu modrou. Může se zdát, že zelená barva se ztratila, ale není tomu tak, je dopočítávána procesorem kamery právě ze zbylých barev. Zcela nekomprimovaný záznam vykazuje vzorkovací poměr s hodnotami 4:4:4. První číslo představuje signál jasové složky, další dvě hodnoty určují komponenty barevného rozdílu (Cr a Cb), které dohromady představují plný barevný signál. Vzorkovací poměr 4:4:4 tedy znamená, že pro každý pixel se pro signál jasu a dva barevné signály pořizují čtyři vzorky. Z důvodu úspory volného místa na pásce a usnadnění práce při pozdější postprodukci pracuje většina videoformátů s nějakým druhem komprese dat, což se může mít vliv na konečnou kvalitu obrazu. (1)

Kompresi dělíme na ztrátovou a bezztrátovou.I když v případě nekomprimovaného videa činí kompresní poměr hodnot 1:1, řadíme do této skupiny i formát se vzorkovacím poměrem 4:2:2. Při tomto poměru se video signál komprimuje při zanedbání poloviny obrazových informací. Chybějící informace jsou však pro lidské oko nepostřehnutelné a proto považujeme tento druh komprese za bezztrátový.Pokud je vzorkovací poměr 4:1:1 nebo menší jsou chybějící obrazové informace pro lidský zrak postřehnutelné a tato komprese je považována jako ztrátová. Kompresní poměr se u komprimovaného videa může pohybovat v rozmezí od 2:1 až do 50:1, přičemž nemusí platit, že s výšší kompresí se snižuje kvalita výsledného obrazu. Existuje několik kompresních formátů dosahujících velice dobrých výsledků. Obecně se má zato, že kvalita obrazu při vzorkovacím poměru 4:1:1 je považována za stále velmi dobrou. (1)

#### <span id="page-13-0"></span>**3.2.3 Diskrétní kosinusová transformace**

Dalším procesem využívaným ke komprimaci vstupního signálu je transformační kódování neboli diskrétní kosinová transformace (DCT). Tento čistě hardwarový druh komprese hledá podobnost (koleraci) mezi sousedními nebo vzdálenějšími pixely, pak kompresi nazýváme mezipixelová redundance(nadbytečnost) nebo hledá koleraci v předcházejících či po sobě jdoucích snímcích, pak je komprese nazývána mezisnímková

redundance. Pomocí DCT transformace se ovzorkovaný záznam zpracuje do bloků o velikosti 8 x 8 pixelů. Dále se tyto bloky převádějí z časové oblasti do oblasti kmitočtové (prostorové vyjádření signálu). Výsledné bloky jsou pak kvantovány a kódovány pomocí entropie. Při kvantování se kmitočtové koeficienty dělí celými čísly obsaženými v kvantizační matici. Po vydělení se odstraní nulové či nule se blížící výsledky, což má za následek redukci datového toku. To se odrazí na kvalitě obrazu, zejména u přechodů barev, kde je více viditelná přechodová hranice mezi barvami. Tuto změnu nazýváme kvantizační chyba. Při dalším zpracování již kvantovaných kmitočtových koeficientů využíváme entropické kódování (nejčastěji Huffmanovo kódování) s proměnlivou délkou slova s označením VLC (Variable Length Coding). Entropie udává počet bitů přiřazených jednomu vzorku v závislosti na pravděpodobnosti s jakou se tento vzorek v přenosu vyskytuje. Délka slova je u často se vyskytujících hodnot krátká, naopak méně se objevující hodnoty jsou kódovány dlouhými slovy, což ve výsledku vede k dalšímu snížení datového toku. (2)

#### <span id="page-14-0"></span>**3.2.4 Ztrátové kompresní formáty**

#### **3.2.4.1 DV**

Tento formát využívá ke kompresi výše zmíněné DCT a inframe kódování. Kompresní poměr je pevný a činí hodnoty 5:1, přičemž jiný poměr komprese nelze nastavit. Rozlišení formátu je 720 x 576 pixelů s 25fps(snímky za sekundu) a shodným datovým tokem 25Mbps. Záznam o délce jedné hodiny pak i se zvukem zabere přibližně 13 GB. Zvuk je v porovnání s analogovým záznamem kvalitnější a je zpracováván vzorkovací frekvencí 48 kHz. (3) DV formát je základním formátem pro zpracování videa a proto jej podporují všechny video editory. Díky použité technice inframe kódování je každý snímek nezávislý na ostatních( každý snímek je klíčový), což tvoří velkou výhodu při následné postprodukci, obvzláště pti střihu. Kromě DV kamery a počítače se však s podporou tohoto formátu téměř nesetkáme. Za další nevýhodu tohoto formátu můžeme považovat docela vysoký datový tok. (4)

#### **3.2.4.2 MJPEG**

Formát MJPEG neboli Motion JPEG je založen na kompresi jednotlivých snímků či půlsnímků zkomprimovaných metodou JPEG používanou pro statické obrázky. Díky

tomu, že je každý snímek komprimován zvlášť (snímek je klíčový), je tento kodek vhodný pro použití v případech, kdy chceme video dále editovat. Narozdíl od formátu DV, zde lze kompresní poměr nastavit a to v rozmezí od 1:6 do 1:16, přičemž při kompresním poměru 1:8 je obraz stále velmi kvalitní a datový tok dosahuje hodnoty 4 MB/s, což představuje velice dobrý poměr velikost/kvalita. Další uplatnění tohoto formátu nacházíme například u fotoaparátů či IP kamer. MJPEG bývá implementován hardwarově, proto mezi nevýhody patří vysoké zatížení CPU a stejně jako u DV vysoký datový tok a téměř nulová podpora formátu ve stolních přehrávačích. (3)

# **3.2.4.3 MPEG-1**

Formát z roku 1991 vytvořený Motion Pictures Experts Group ( v překladu skupina expertů pro pohyblivý obraz, odtud také zkratka MPEG), která si dala za cíl standardizovat metody komprese videosignálu a vytvořit otevřenou a efektivní kompresi.Původně byl navržen pro práci s videem o rozlišení 352 x 288 pixelů s 25fps při datovém toku 1,5 Mb/s avšak nominální rozlišení se kterým dokáže pracovat je 4095 x 4095 pixelů. (4), Ke *kompresi videa využívá tří typů snímků: I, P a B. Klíčové I-snímky (Intra Pictures) jsou komprimovány obdobně jako MJPEG, ale navíc s možností komprimovat různé části obrazu různým stupněm komprese. P-snímky (Predicted Pictures) jsou kódovány s ohledem na nejbližší předchozí I nebo P-snímek. B-snímky (Bidirectional Pictures) jsou pak dopočítávané jako rozdílové snímky mezi nejbližším předchozím I nebo P-snímkem a nebližším následujícím I nebo P-snímkem."* (4) Dále můžeme formát definovat čtyřmi hlavními částmi. První část definuje strukturu multiplexování( jak se budou signály slejdnocovat do jednoho), druhá část definuje kódování videosignálu, třetí část definuje kódování a audiosignálu, čtvrtá a poslední část představuje testování komprimovaných toků. Jeho výhodou je vysoká kompatibilita používaná zejména pro uložení videa na tzv. VCD (Video CD), navíc je vhodný i pro stream videa pomocí internetu. (5) Nepodporuje však prokládaný obraz a nabízí pouze konstantní datový tok a nízkou kvalitu při nízkém datovém toku, poměr kvality a velikosti tudíž není příliš dobrý. Díky své metodě komprese není vhodný pro editaci videa, jeho nástupci se však s úspěchem využívají i v dnešní době. (3)

# **3.2.4.4 MPEG-2**

Kompresní formát MPEG-2, známý také pod označením H.262 je jedním ze stěžejních formátů v oblasti zpracování videa. Široké veřejnosti byl představen v roce 1991. Mezi jeho hlavní výhody patří, oproti jeho předchůdci, podpora prokládaných snímků a variabilní datový tok. Původně byl tento formát určen pro komerční využítí ve stolních DVD přehrávačích. Jako standard zde považujeme rozlišení 720 x 576 používané například pro digitální televizní vysílání (DVB) a to jak v podobě terestriálního vysílání, tedy přenášeného vzduchem (DVB-T), kabelového (DVB-C), tak i satelitního vysílání (DVB-S). Zde dosahuje datový tok hodnot okolo 14 Mb/s. S vyššími hodnotami datového toku roste i výsledná kvalita obrazu. (5)Již při 6 Mb/s a rozlišení 720 x 576 nabízí formát výrazně lepší kvalitu než MPEG-1, ovšem při nižších rozlišeních se rozdíly mezi formáty stírají a s přihlédnutím k faktu, že MPEG-2 je mnohem náročnější na výpočetní výkon, můžeme usoudit, že se pro tento účel více hodí právě starší MPEG-1. (4)

Co se týče komprimace obrazu MPEG-2 dokáže videozáznam zpracovat dvěma způsoby. Prvním způsobem je komprimace CBR, kde zkratka CBR znamená Constant Bit-Rate (konstantní datový tok). Jak už je z názvu patrné, tato metoda používá stejný datový tok v průběhu celého záznamu. Problém však nastává u scén, které obsahují velké množství detailů či rychlý pohyb. U těchto scén může dojít ke zhoršení kvality obrazu, neboť zvolený datový tok vyžaduje větší kompresi. Naopak u statických záběrů, kde stačí menší objem dat, je komprese zbytečně na nízké úrovni. Výhodou je pak kratší celková doba zpracování komprimačního procesu. VBR komprimace, z anglického Variable Bit-Rate, s proměnlivým datovým tokem dat je druhým způsobem komprese. VBR můžeme rozdělit ještě na jednoprůchodový(one-pass) a dvouprůchodový (two-pass).U jednoprůchodové metody si pomocí určení rozmezí maximálního a minimálního datového toku nastaví uživatel přibližnou velikost a kvalitu videosouboru. Stekat se můžeme také s tzv. two- pass variable bit-rate neboli dvouprůchodovým proměnným kódováním. Tato komprese nám nabízí největší možnou kvalitu výsledného obrazu avšak na úkor dlouhé časové náročnosti. Encoder podrobí záznam analýze, aby přesně zjistil v jakých místech lze datový tok zmenšit nebo naopak zvýšit. Teprve poté proběhne samotná komprese, čímž je zaručeno optimální využití datového limitu nastaveného uživatelem. (6) Takto zpracovaná data lze dále přehrávat pomocí jakéhokoliv MPEG-2 dekodéru, ať už softwarovým nebo hardwarovým.

Standard definuje různé kvalitativní stupně kódování obrazu a zvuku, navíc ještě dvěma způsoby.Prvním způsobem jsou profily, určující části standardu, které budou použity (tzv. komplexnost kódování).

#### <span id="page-17-0"></span>**Tabulka 1: Profily formátu MPEG-2**

**Zdroj:** (1)

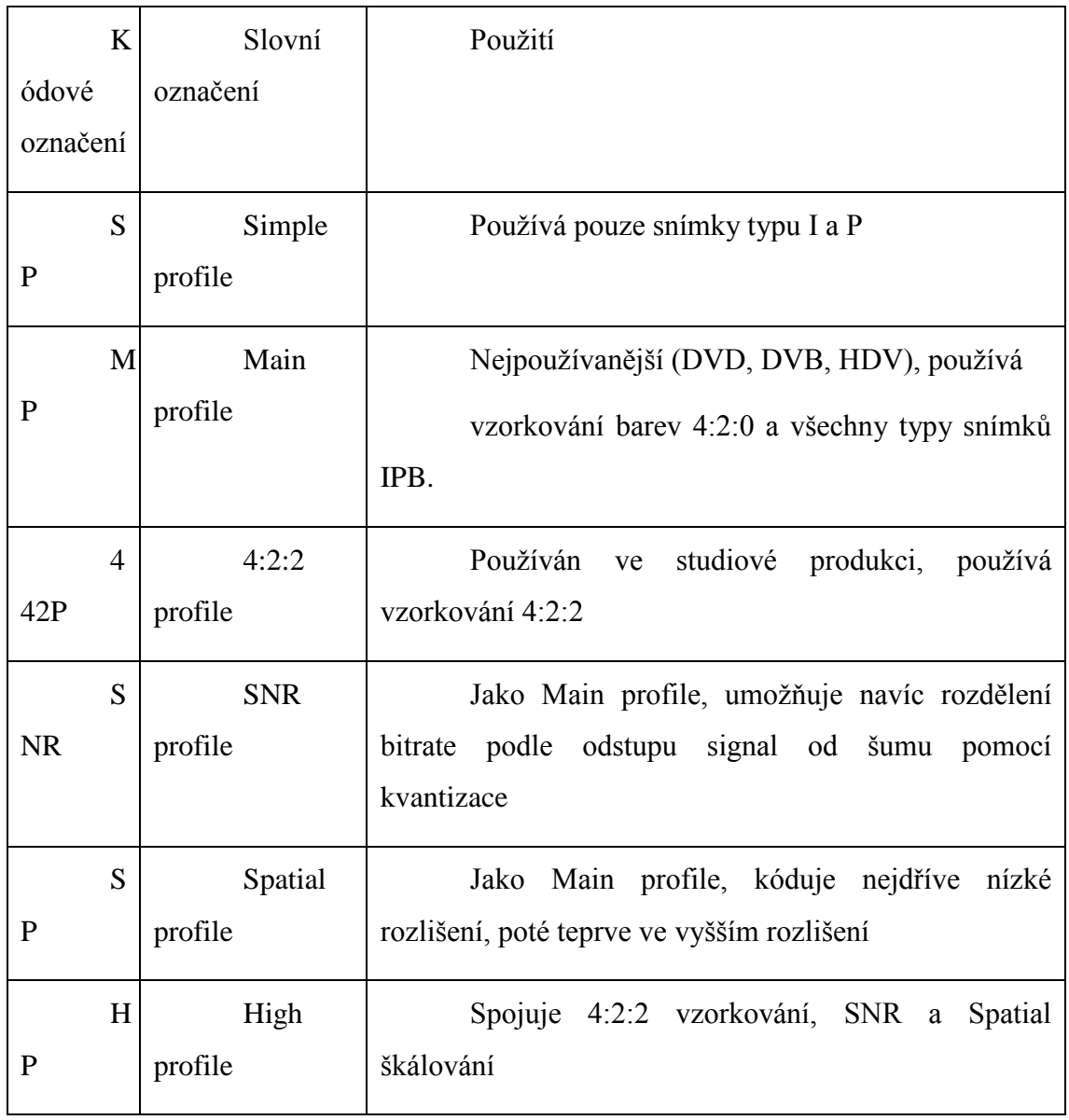

Druhým způsob kvality určuje rozlišení výsledného záznamu a značí se jako Level **Tabulka 2: Levely formátu MPEG-2**

<span id="page-18-0"></span>Zdroj: (1)

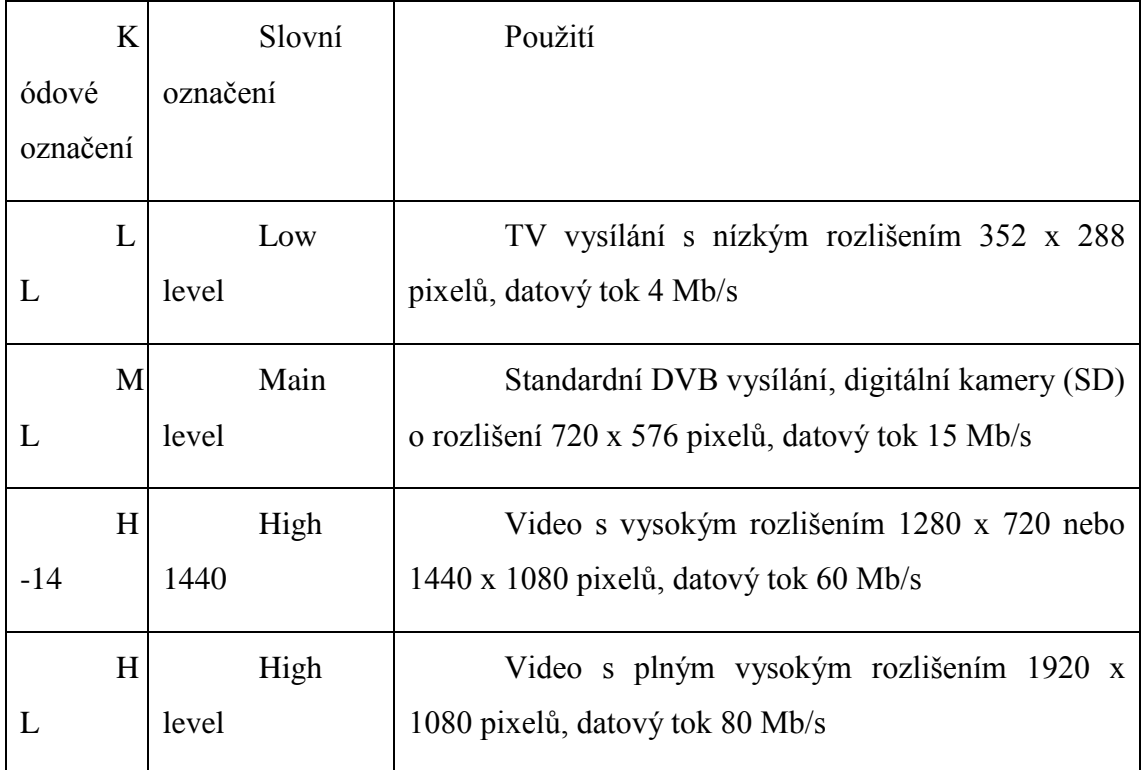

Ne každý level je však možné použít se všemi profily. Pro DVD a DVB vysílání se nejčasteji používá MP@ML, kde zkratka před zavináčem značí použitý profil a zkratka za zavináčem použitý level. Pro HDV záznam se obvykle používá MP@H-14 a pro HD 1080i a 1080 p se používá MP $@$ HL. (5)

# **3.2.4.5 MPEG-3**

Původně byl tento formát definován pro televizní vysílání ve vysokém rozlišení a jiné HDTV aplikace. Postupem času a s rozšířením MPEG-2 praxe ukázala, že pro tento druh vysílání je plně dostačující právě předešlý formát. Proto byl vývoj MPEG-3 formátu zastaven a nyní spadá pod MPEG-2.

# **3.2.4.6 MPEG-4**

Formát z roku 1998 byl původně určen pro přenos obrazových dat pomocí telefonních linek a sítí ISDN s velmi malými datovými toky. Základní rozlišení činí hodnoty 176 x 144 pixelů, přičemž maximální rozlišení, které MPEG-4 formát umožňuje je 4096 x 2160. U těchto hodnot se můžeme setkat s názvy jako 4K či Ultra HD rozlišení. Formát má mnoho částí a úrovní (v dnešní době 30), které ho popisují a doplňují. Z pohledu komprese je nejznámější MPEG-4 part 2, který má 21 částí a vychází z něj kodeky jako DivX či XviD a definuje původní standard pro kompresi. Velmi známou částí je i MPEG-4 part 10 známý také pod označením H.264, který definuje kompresi AVC a je stále považován jako standard. Dále můžeme zmínit například part 3 definující kódování zvuku či part 11, který obsahuje popis scény. (7)

Základní myšlenkou formátu MPEG-4 bylo zavedení video objektů libovolného tvaru. Narozdíl od MPEG-2 není obraz považován za jeden celek. Video záznam je chápán jako visuální scéna obsahující libovolný počet objektů, přičemž se při zpracování obrazu rozlišuje na neměnné pozadí a mnoho video objektů v popředí. Stejně jako u jeho předchůdce rozdělujeme formát do více profilů, které určují jejich použití a vlastnosti. První MPEG-4 profil nesl označení SP (Simple profile) a byl určen zejména pro aplikace s nízkým bitrate, tedy například pro internet, videokonference, streaming videa a všude tam, kde je v záznamu málo pohybu. Simple profile nepočítá s B snímky, ale pouze s I a P snímky. Jeho následníkem byla verze MPEG-4 ASP (Advanced simple profile), která přidala podporu B snímků, detekci pohybu objektů a přesnost pohybu na ¼ pixelu. Výše dva uvedené profily spadají pod MPEG-4 part 2, používají DCT a Huffmanovo kódování, datový tok činí pro SD rozlišení 3 Mb/s, v HD pak 14 Mb/s. (8)

Další velmi známou částí formátu je Part 10 představený v roce 2003 jako přenosový obrazový standard používající vysoký stupeň komprese. Znám je především pod označením MPEG-4 AVC (Advanced video coding) či H.264. Byl tedy vytvořen formát se srovnatelnou kvalitou jako MPEG-2 či MPEG-4 ASP, ale datovým tokem o polovinu nižším. Výsledkem byla možnost využítí standardu v širokém rozsahu, jako například televizní vysílání v SD a HD, nahrazení MPEG-2 ve stolních DVD přehrávačích, použití u RTP/IP sítí či ITU-T multimediálních telefonních systémů. (2) Mezi nejvýznamější změny patří možnost predikce obrazu přes více snímků, variabilní velikost bloků pro detekci pohybu od 4 x 4 pixelů, či postprocesing pro odstranění kostkatění obrazu. Tak jako ostatní standardy je i AVC definován čtyřmi základními profily. Řadíme mezi ně Baseline, Main, Extended a High profil. Z hlediska aplikací je každý určen pro jiné použití. Baseline profil je určen pro bezdrátovou komunikaci a videotefonii, Main profil pro televizní vysílání a

ukládání videozáznamů, Extended profil pro streaming videa po internetu a High profil pro HDTV či ulkádání obsahu na Blue-Ray disky. (2)

Vychází z digitalizačního rastru 4:2:0,ale podporuje i další formáty (4:4:4, 4:2:2, 4:0:0). "Základem při zpracování jsou opět makrobloky 16×16 využívající vnitrosnímkovou (intra) nebo mezisnímkovou (inter) predikci pro nalezení referenčního bloku. Mezisnímková predikce umožňuje rozdělení makrobloku na dílčí části až do velikosti 4×4 pixely. Každá dílčí část má vlastní pohybový vektor s možností interpolace až na 1/4 pixelu. Větší dílčí části jsou výhodné pro homogenní části obrazu, kdy se ušetří na pohybových vektorech. Malé části (např. 4×4) jsou výhodnější pro detailní pohybující se plošky obrazu. Referenční blok lze vyhledávat až v pěti sousedních snímcích." (7) MPEG-4 AVC používá transformační algoritmy vycházející z mírně upravené DCT, které se aplikují na bloky o velikosti 4 x 4 pixely. Tento proces se nazývá ortogonální celočíselná tranformace. Narozdíl od DCT, kde se kmitočtové koeficienty dělí hodnotami z kvantizační matice je zde transformace realizována pomocí součtů a posunů, což vyloučí chyby při zaokrouhlování. (7) Dalšího citelného snížení datového toku dochází pomocí přeskakování makrobloků u P a B snímků. Predikce je prováděna ze stejného nebo bezprostředně předcházejícího snímku. Použitím tzv. deblokovacího filtru (odstranění nežádoucí blokové struktury) má za následek výrazné zlepšení kvality obrazu. Filtr se aplikuje na každý kódovaný makroblok, kde následně vyhlazuje hrany bloků. Koeficienty jsou kódovány dvěma způsoby. Prvním je adaptivní kódovaní s proměnnou délkou slova CAVLC(Context-based Adaptive Variable Length Coding) vycházející z VLC a podporovaný všemi profily. Využívaný je ale především s Basic profilem. Druhým způsobem je adaptivní binární kódování CABAC (Context-based Adaptive Binary Arithmetic Coding) určené pro vysoké profily. Účinnost kódování je oproti CAVLC o 15% vyší, přičemž náročnost na hardware se zvyšuje. Formát MPEG-4 se rozděluje na dvě vrstvy VCL (Video Coding Layer- vlastnosti zdrojového kódování) a NAL (Network Abstraction Layer-vlastnosti přenosu). Do VCL spadá výše popsané kódování, zatímco NAL se stará o jednoduché a efektivní mapování komprimovaných VCL dat na vlastní jednotky a jejich následný přenos nebo uložení. (2)

# **3.2.4.7 MPEG-H**

Formát z rodiny MPEG-H, konkrétně Part 2, nese označení HEVC (High Efficiency Video Coding) nebo také H.265. Standard byl schválen v roce 2013 a je přímým nástupcem formátu H.264 na poli HD videa. Oproti jeho předchůdci nabízí poloviční datový tok při zachování stejné kvality výsledného obrazu, podporu 8K UHD a rozlišení o velikosti až 8192 x 4320 pixelů, přičemž aktuálně nejnovější kodek DivX verze 10 dokáže pracovat s rozlišením 4096 x 2160 pixelů. (9) Obecným cílem při zpracování videosignálu je najít co nejvíce podobností ve stejných nebo sousedních snímcích. HEVC si klade za cíl přesnější zjišťování podobností s lepším výsledkem a při vyšší výpočetní námaze. Formát používá intra-frame i inter-frame predikci, přičemž může spustit mnohem přesnější hledání podobných bloků. V případě H.264 je celý snímek rozdělen na makrobloky o pevné velikosti 16 x 16 pixelů. Kodér pak každý makroblok konvertuje do barevného prostoru YCrCb (jas, modrá složka, červená složka). H.265 odstraňuje fixní velikost bloků a místo toho má blok CTU (Coding Tree Unit) velikost stanovenou podle rozlišení videa (16 x 16 pixelů pro video s malým rozlišením, 32 x 32 až 64 x 64 pixelů u HD videa). Každá CTU se rozdělí na kódovací jednotky (CU–Coding Unit), které jsou nezávisle na sobě komprimovány tou nejefektivnější metodou (intra-frame nebo inter-frame predikce). Velikost CU může být v rozmezí 8 x 8 až 64×64 pixelů, v níž jsou hodnoty jasu kódovány odděleně od hodnot barev. Jednotky, které obsahují pouze hodnoty jasu nebo barevné hodnoty, se nazývají kódovací bloky (CB – Coding Blocks). Pro predikci kodek rozdělí CB na různé bloky predikce (PB – Predictions Blocks), přičemž k nim vytvoří osm kopií. Komplexní rozdělovací proces umožňuje vybírat bloky, které jsou jednotné, tj. skládají se z mála jasových nebo barevných hodnot. Komprimace se pak stává velmi účinnou. (10)

Predikce formátu H.265 se jen nepatrně liší od standardu H.264. Kodér používá velké části okolních snímků pro intra-frame predikci k určení rozdílu hodnot, což zvyšuje účinnost kódování o 20 procent. Pro inter-frame predikci vektoru pohybu lze použít sousední PB (tzv. Merge Mode). Zvýšená flexibilita při kódování potřebuje mnohem vyšší výpočetní výkon, proto dekodér formátu H.265 poskytuje technologie pro paralelní zpracování. Při paralelním zpracování lze dekódovat několik individuálních CTU série snímků současně. Například u filmu s rozlišením 1 080p s CTU o velikosti 64 x 64 pixelů může dekodér zpracovávat až 16 vláken současně. (10) HEVC je velice mladý formát, který stále nepodporuje některá technologická rozšíření jako H.264 a i když je z hlediska

kvality obrazu a menších hodnot datového toku výhodnější, dá se očekávat, že postupné nahrazování H.264 AVC za ekonomičtější H.265 HEVC bude spíše delší a pozvolné. (11)

# **3.2.4.8 Beztrátové formáty**

V podstatě všechny bezztrátové formáty pracují na stejném principu. Používají podobnou kompresi díky čemuž je kvalita záznamu vesměs stejná. Díky kódování signálu se jim video podaří zmenšit řádově na polovinu až čtvrtinu původní velikosti. Nejpoužívanějším bezztrátovým formátem je HuffYUV využívající Huffmanovo kódování. Vyniká svou rychlostí a v ideálním případě dokáže záznam zmenšit na 30-40% původní velikosti videa. Můžeme volit mezi třemi stupni komprese od nejrychleší komprimace až po nejlepší kvalitu. Podporována je i RGB komprese a barevný formát YUV.(4) Další velice známý bezztrátový formát je Logarith uvolněný pod licencí GPL verze 2. Nabízí vyšší stupeň komprese, podporu paralelního zpracování na multiprocesorových systémech a podporu mnoha barevných modelů. Formát nepoužívá predikci mezi jednotlivými snímky, ale každý snímek je zakódován odděleně. Každý snímek je tedy klíčovým snímkem. To ulehčuje střih, spojování a posouvání se v záznamu a činí tak formát vhodnějším pro editaci videa než HuffYUV. (12)Z dalších bežněji užívaných formátů můžeme jmenovat například FFV1, CorePNG či MSU Lossless. (3)

#### <span id="page-22-0"></span>**3.2.5 Kodeky**

"Kodekem chápeme počítačový program nebo hardwarové zařízení, které kóduje a dekóduje video do/z určitého formátu, zpravidla za účelem zmenšení objemu dat. Takový video proud se pak běžně ukládá do tzv. multimediálního kontejneru, který umožňuje kombinovat různé multimediální datové proudy (audio, video, titulky) do jednoho souboru." (13) Stejně jako formáty dělíme kodeky na ztrátové a bezztrátové. Každý kodek musí splňovat dvě vlastnosti: musí fungovat obousměrně (komprese/dekomprese) a musí být implementací určitého formátu. Formát je tedy standard (specifikace), který nám říká jak video komprimovat a kodeky jsou již konkrétními implementacemi určitého formátu. Například kodek DivX pracuje s formátem MPEG-4 Part 2 (profil ASP). (14)

#### **3.2.5.1 DivX**

Vznik dnes asi nejznámějšího a do dnešní doby nejpoužívanějšího kodeku se datuje do roku 1999, kdy společnost Microsoft vypustila multimediální balíček Windows media

tools 4, který obsahoval i kodeky V1, V2 a V3 pracující s formátem MPEG-4 SP. Kodek V3 však neumožňoval uložení videostopy do AVI, nýbrž jen do kontejneru ASF(Advanced streaming format). Ještě téhož roku francouz Jeromé Rota a německý hacker Max Moric pozměnili zdrojový kód výše uvedeného kodeku a přišli s novým pojmenovaným DivX 3, který již kontejner AVI podporoval. V roce 2000 byla založena společnost DivX Networks a programátoři začínají pracovat na nové verzi DivX 4. Od počátku byl kodek koncipován jako open source project, během vývoje však došlo k rozkolu mezi vývojáři, kde jedna část chtěla zdrojový kód zveřejnit v plném znění, zatímco druhá část nikoliv. Část vývojářů tedy pokračovala ve vývoji a část se odloučila a vytvořila samostatný project Open DivX, později přejmenovaný na XviD. (15)

O rok později je kodek oficiálně vydán a DivX 4, tak vychází z ilegality. Byl založen na standardu MPEG-4 ASP, mnozí uživatelé však paradoxně považují ilegální kodeky verze 3 za kvalitnější než kodeky DivX 4.Největší boom tohoto kodeku nastal v roce 2002, kdy byla vypuštěna nová verze DivX 5. Oproti předcházející verzi nabízela vyšší rychlost a menší velikost souborů na výstupu a navíc byla ať už více či méně kompatibilní se všemi předcházejícími verzemi. Změny nastaly také ve způsobu distribuce kodeku. Všechny předešlé verze byly vždy zdarma, to se nezměnilo ani s příchodem páté verze. Kromě standardní verze, která podporuje pouze MPEG-4 SP spolu s podporou dvouprůchodové komprese , je zde možnost i placené verze DivX 5 Pro spjatá s formátem MPEG-4 ASP, který nabízí uživateli navíc pokročilé možnosti kódování. Verze DivX 6 přinesla další úsporu datového toku, ale i možnost interaktivní menu ve videozáznamu či podporu přehrávání integrovaných titulků. V roce 2009 společnost DivX Networks přichází s verzí 7 založenou na formátu H.264 a umožňuje uložit do kontejneru MKV výsledný záznam v HD rozlišení.(15) Zatim nejnovější verze DivX 10 podporuje ultra HD s nejmodernějším 4K rozlišením (4096 x 2160 pixelů) a s ním spjatý formát H.265. Úspora datového toku oproti staršímu H.264 je 50 %. (9)

#### **3.2.5.2 XviD**

Počátky XviD jsou spjaty s kodekem DivX. Při vývoji jeho v pořadí čtvrté verze došlo mezi programátory ke sporu ohledně otevřenosti kódu. Po této neshodě se část programátorů osamostatnila, vzala zdrojové kódy tehdy ještě otevřeného formátu OpenDivX a začali vyvíjet kodek vlastní, nazvali ho XviD. Kodek byl od počátku vyvíjen

jako multiplatformní open source projekt spadající pod GNU GPL licenci. (4) Vychází z MPEG-4 SP a ASP formátů a stejně jako ostatní standardy je rozdělen do profilů podle finálního použití. (16) Prvním profilem je XviD Mobile určený pro mobilní zařízení s malým displejem do rozlišení 352 x 240 pixelů, druhým je XviD Home vytvořený pro domácí video přehrávače a set-top boxy s rozlišením nepřevyšujícím 720 x 576 obrazových bodů. Posledními dvěma profily jsou XviD HD 720 a XviD HD 1080, jsou určeny pro videokompresi videozáznamu v HD a liší se pouze maximální možnnou velikostí obrazu. Jak už je z názvu patrné první jmenovaný profil HD 720 zvládne zpracovat video o maximální velikosti 1280 x 720 pixelů, profil HD 1080 pak zpracuje video s rozlišením až 1920 x 1080 obrazových bodů. Všechny profily používají kompresní standard H.263 a adaptivní kvantizaci (digitalizace v úrovních) pro zpracování signálu.(16) Mezi jeho hlavní výhody řadíme podporu mnoha systémů a platforem, bezplatnou distribuci a v neposlední řadě dobrou kvalitu obrazu a rychlost kódování porovnatelnou s komerčním kodekem DivX.

### **3.2.5.3 FFmpeg**

Dalším kodekem který můžeme považovat za konkurenta již zmíněných DivX a XviD je FFmpeg. Kodek je vyvíjen pod operačním systémem Linux, ale může být zkompilován pro většinu operačních systémů. Projekt založil vývojář Fabrice Bellard známý pod pseudonymem Gerard Lantau, ale v současnosti jej udržuje Michael Niedermayer. FFmpeg pracuje s knihovnou libavcodec obsahující všechny audio a video de/kodéry. Díky této knihovně kodek podoruje širokou řadu nejrůznějších formátů od MJPEG po nejnovější UHD formát H.265. (18)

Kromě výše jmenovaných běžně používaných kodeků existuje i celá řada jiných ať už placených či volně šiřitelných ztrátových kodeků. Jedním takovým je například Nero Digital společnosti Nero AG využívající MPEG-4 ASP a AVC standard. Dalším příkladem může být kodek WMV (Windows Media Video) firmy Microsoft, který vzal za své i formáty HD DVD a Blue-ray, či jejich další ne příliš známý kodek Indeo. Ten sice dosahuje vysoké kvality záznamu, ale za cenu neúměrně vysoké velikosti výsledného videa. Tyto kodeky však mají i přes svou rozmanitost společnou jednu vlastnost a tou je, že se nedokázaly více prosadit. (3) Za nejpopulárnější kodeky tak stále můžeme považovat komerční DivX a volně šiřitelný XviD.

### **3.2.5.4 Bezztrátové kodeky**

U bezztrátových kodeků se můžeme setkat s problémem, kdy kodek nese stejné pojmenování jako videoformát. Přikladem takového kodeku je HuffYUV. Jeho vývoj je však ukončen a nástupcem se stal Lagarith, který je distiribuován pod licencí GPL. Dalším bezztrátovým kodekem je FFV1 využívající knihovnu libavcodec z dílen open source projektu FFmpeg, přičemž nabízí větší kompresní poměr než HuffYUV. Spolu se stejnojmenným kodekem používá ke komprimaci signálu knihovnu libavcodec i formát HuffYUV. To ale vnáší do procesu zpracování videa jen zmatek. Proto když mluvíme o HuffYUV je třeba upřesnit zda se jedná o kodek či videoformát.(14) Všechny kodeky ukládají zkomprimovaný datový proud do nějaké formy souboru, tento soubor pak nazýváme kontejner.

#### <span id="page-25-0"></span>**3.2.6 Video kontejnery**

Multimediální kontejner slouží k uložení několika proudů multimediálních dat do jednoho souboru. Audio a video soubory se ukládají do tzv. kontejnerů, které umožňují snadnější a univerzálnější nakládání s multimediálními soubory. Multimediální kontejnery umožňují integrovat do jednoho souboru více datových toků(streamů). Díky jim tak můžeme například do jednoho souboru uložit video stopu, několik zvukových stop v různých jazycích a titulky. Kontejnery mohou obsahovat také informace o rozdělení sekvence na kapitoly či menu. (19)

### **3.2.6.1 AVI**

Pravděpodobně nejstarší, avšak stále hojně využívaný kontejner pro ukládání videa je AVI od společnosti Microsoft. Soubory uložené do tohoto kontejneru pak nesou příponu \*.avi. Začal se používat v roce 1992 v nástavbě systému Windows ve verzi 3.11. Data nebyla původně komprimována a a nesla obraz o rozlišení 160 x 120 pixelů při 15 snímcích za sekundu. Následně byl kontejner doplněn o vyšší rozlišení a volbu kodeků pro snížení datového toku. Existují tři verze, které byly postupně dopňovány tak, jak se objevovala různá omezení jejich předchozích verzí. První verze s označením AVI 1.0 umožňovala nahrávat video do velikosti 1GB a délka videozáznamu pak činila asi 15 minut při 25 fps. Druhá verze AVI 1.1 byla rozšířena o možnost nahrávat a indexovat video až do velikosti 2GB. Zatím poslední je AVI 2.0 někdy označované jako OpenDML.

U této verze je velikost souboru prakticky neomezená, omezení zde tvoří pouze použitý souborový systém a vlastní velikost disku na který je záznam ukládán. (20)

Každý soubor AVI začíná hlavičkou obsahující informace o video a audio stopě. Na konci souboru se pak nachází tabulka s indexy obsahující informace o jejich pořadí a pozici v souboru. Toto řešení má však své nevýhody. Index obsažený na konci souboru nelze přehrát, dokud celý soubor nemáme k dispozici. Z toho plyne, že kontejner AVI není vhodný pro streaming videa po internetu.Druhá nevýhoda indexace je v tom, že čas snímku není určen absolutně, lze ho ale vypočítat pomocí jeho indexu a framerate videa. Problém nastává při snímání obrazu a zvuku dvěma asychnonními zařízeními (TV a zvuková karta). Obě zařízení se sice tváří, že mají stejný čas, ale ve skutečnosti se se záznam jemně liší, což následně vede k asynchronizaci. Záznam uložený do kontejneru AVI se nejvíce hodí pro střih a editaci videa, protože je podporován velkým množstvím programů. Asi nejoblíbenější je DV AVI tedy kombinace AVI s kompresním formátem DV používaný u digitálních kamer, který zaručuje synchronizaci videa a zvuku. Buď obsahuje pouze jeden stream, který nese video i zvuk zároveň, pak jde o DV AVI typ 1, nebo AVI obsahuje dva datové proudy nesoucí video a zvuk odděleně, pak se jedná o DV AVI typ 2. Každý kodek používaný v AVI má svůj FourCC kód, čtyřznakový kód uložený v hlavičce souboru o velikosti 32b. Tento system se může zdát logický, přináší však jen další zbytečné zmatky. Vzájemně kompatibilní videa tak díky tomu mají až desítky různých FourCC kódů. Ještě můžeme dodat, že do tohoto kontejneru nelze ukládat kromě video a audio stopy žádné jiné informace, jako jsou například titulky atd. (20)

#### **3.2.6.2 MOV(quicktime)**

V roce 1991 přišla firma Apple se svým vlastním multimediálním prostředím Quicktime, které obsahovalo i stejnojmenný kontejner. Jeho funkce byly poprvé demonstrovány tehdejším hlavním vývojářem Applu Brucem Leakem na mezinárodní developerské konferenci v květnu 1991, kde přehrál záznam TV reklamy v tehdy ohromujícím rozlišení 320 x 240 pixelů. Již od počátku vývoje byl přímým konkurentem kontejneru AVI od Microsoftu. Soubory uložené do Quicktime mají příponu \*.MOV, svojí vnitřní strukturou se však podstatně liší od kontejneru AVI. (21)

Základní jednotkou souboru je atom, který může obsahovat další atomy. Začíná vždy velikostí a datovým typem, obě veličiny mají velikost 32bitů, pro vetší atomy je

velikost rozšířena na 64bitů. Pro lepší orientaci v souboru byla zavedena jednotka QT atom, která má sice složitější strukturu, ale poskytuje informace i o vnořených atomech. Soubor je vždy tvořen jedním velkým atomem tzv. Movie atom, který obsahuje identifikaci moov, díky tomu je možné poznat soubor i bez přípony. Uvnitř Movie atomu je vnořena hlavička Movie header s identifikací mvhd, která je stejně jako moov vždy přítomna. Následuje Track atom reprezentující vždy jeden datový proud. Každá stopa je tedy nezávislým elementem souboru. Obsažen je dále Media atom specifikující typ streamu, jeho délku a specifické informace, Video media information popisující charakteristiku použitého videa a Sample table tabulku pro konverzi času na příslušné datové vzorky. Dále jsou obsaženy už jen samotná data. Kontejner Quicktime nachází největší uplatnění v operačních systémech Mac OS a jiných produktech společnosti Apple. Někteří výrobci jej využívají jako výchozí formát u svých fotoaparátů. Velkou nevýhodou kontejneru Quicktime je možnost přehrávání uloženého záznamu pouze v přehrávačích podporujících toto multimediální prostředí. (20)

#### **3.2.6.3 MP4**

Otevřený formát vytvořen hlavně pro zařízení spotřební elektroniky. Na jeho vývoji se velkou měrou podílel Apple a jeho struktura vychází z již zmiňovaného kontejneru Quicktime. Jedná se v podstatě jen o zjednodušení modelu. Kontejner je součástí standardu MPEG-4 a je využíván zejména s profily ASP a AVC. Zvládne ale i jiné druhy komprese z rodiny MPEG, jako například MPEG-1 a MPEG-2.(22) Další známou modifikací MP4 kontejneru je 3GPP využívaná hlavně v mobilních telefonech a přenosných multimediálních zařízeních. Zde se používá kompresní formát H.263. MP4 může být dobrou alternativou k AVI kontejneru. Narozdíl od AVI může obsahovat kromě videa i více zvukových stop, menu či titulky. (3)

### **3.2.6.4 Matroska**

Matroska je otevřený svobodný multimediální kontejner původem z Ruska, který je vydán pod licencí GNU LGPL a BSD a je dalším konkurentem pro AVI. Soubory uložené do tohoto kontejneru nesou příponu \*.MKV. Matroska vychází z binární verze jazyka XML se zkratkou EBML (Extensible Binary Meta Language). Do kontejneru lze ukládat téměř cokoliv. Kromě videa a zvuku obsahuje například podporu titulků, menu, kapitol či titulů a lze přiložit i soubory. (22)

Co se týče struktury souboru, tak i ta je zde odlišná. Začátek souboru je tvořen hlavičkou, která identifikuje typ EBML souboru a jeho verzi. Následuje segment nebo segment tvořící datovou funkční část. Segment se dale dělí na menší části tzv. sekce, přičemž každá sekce obsahuje jiný typ informace. První sekcí je Metaseek, který udává pozici sekcí v segmentu, následuje Segment information obsahující základní informace o souboru (název titulu, unikátní ID). Třetí je sekce Tracks, která obsahuje seznam použitých stop a informace o nich, čtvrtá sekce Chapters pak slouží pro uložení seznamu kapitol a uchovává informace o jejich umístění. Pátá část Clusters již obsahuje samotná data (video snímky, audio pakety atd.). Jejich pozice je vždy stejná jako čas, což zabraňuje asynchonizaci všech stop. Pro urychlení hledání pozice v souboru je zde sekce Cueing Data, která je podobná principu funkce indexu u AVI souboru, není však nezbytná, pouze urychluje vyhledávání. Sedmá sekce označená jako Attachment umožňuje přiložit jakýkoliv druh souboru a poslední sekce Tagging nese související infromace k celému titulu nebo jednotlivým stopám(autor, účinkující atd.). Bez jakýchkoliv pochybností lze říci, že Matroška je nejpropracovanější systém, který lze přidáváním sekcí dále rozvíjet. I když velcí výrobci elektroniky jako jsou LG nebo Samsung, začínají tento kontejner podporovat, stále chybí širší podpora tohoto kontejneru. Nejrozšířenejší použití tak stále nachází při ilegálním šíření tzv. HD ripů (kopie Blue-ray či HD DVD disků zkomprimované na velikost několikanásobně menší). (20)

# <span id="page-29-0"></span>**4 Vlastní řešení**

Tato část práce se bude zabývat praktickým využitím výše popsaných formátů. Pro zpracování videa a jeho následný export do zvolených nastavení bude využito programů Pinnacle Studio 16 a Adobe Premiere Elements 12. Dále bude použit program na konverzi z formátu MTS s názvem Pavtube MTS/M2TS Converter a pro zjištění skutečných hodnot výsledného video souboru program Mediainfo. U každého programu provedeme export do několika různých nastavení, ať už předdefinovaných nebo vlastních. Následně vyhodnotíme podle zvolených kritérií nejlepší možnou variantu pro použití v praxi z hlediska datového toku, velikosti výsledného souboru a kvality obrazu. Pro hodnocení výstupů bude použit model vícekriteriálního rozhodování, konkrétně metoda bodovací.

#### <span id="page-29-1"></span>**4.1 Popis ukázkové videosekvence**

Abychom mohli vůbec uskutečnit proces srovnání, je nutné nejdříve vlastnit videozáznam, na kterém bychom formáty a jejich možnosti nastavení mohli demonstrovat. Pro tyto účely byla vytvořena ukázková videosekvence, obsahující několik typů záběrů s různým rozložením scény. Prvním typem scény je záběr spojující rychlý pohyb s velkým množstvím detailů (děti hrající si v parku). Naopak druhá část sekvence obsahuje detailů málo a je doplněna o nevýrazný pomalý pohyb (kachny plující po hladině). Aby se lépe dala vyhodnotit kvalita zpracování obrazu jednotlivých formátů, je ve třetí scéně nakombinováno hned několik faktorů. Scéna přechází od pomalého a rychlého pohybu až k závěrečnému statickému záběru (procházející se lidé s průjezdem vlaku v pozadí). Čtvrtá a poslední část obsahuje pouze velmi rychlý pohyb reprezentovaný průjezdem vlaku. Ukázková videosekvence je uložena na samostatném CD přiloženém k tištěné verzi bakalářské práce.

#### <span id="page-29-2"></span>**4.2 Obecné zpracování výsledků**

Pro vlastní export byly zvoleny formáty s největším proveditelným počtem nastavení s ohledem na možnosti exportu druhého programu. Bez této selekce by nebylo možné oba programy vzájemně porovnat a vyhodnotit tak nejlepší možný výsledek. Zároveň byly zvoleny obecné váhy použité při všech výpočtech sloužících k určení

nejlepšího nastavení pro dané hledisko. Váhy byly zvoleny na základě bodovací metody a jejich hodnoty jsou zaznamenány v následující tabulce.

#### <span id="page-30-1"></span>**Tabulka 3: Obecné váhy**

Zdroj: vlastní zpracování

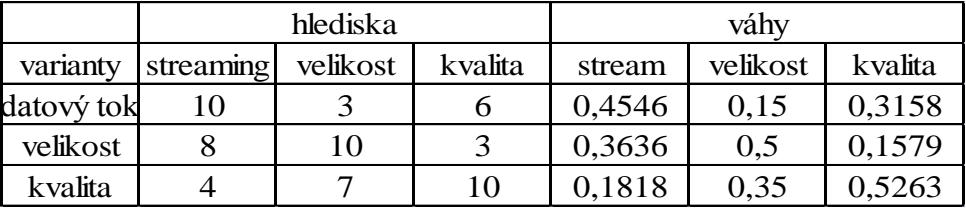

Určení velikosti bodovací škály se odvíjí vždy od počtu nastavení pro daný export, přičemž čím vyšší hodnota, tím lepší výsledek. Kvalita obrazu je hodnocena subjektivně na základě důkladného studia každého z exportovaných souborů.

#### <span id="page-30-0"></span>**4.3 Pinnacle Studio 16**

Dlouhodobě jeden z nejpopulárnějších programů pro práci s videem. Oblíbený je především mezi filmovými amatéry a tvůrci rodinných snímků. Svou popularitu si vysloužil především díky dlouhé tradici kvalitní řady programů Pinnacle Studio. Je typický zejména skloubením jednoduchého a přehledného ovládání, které zvládne i méně zkušený uživatel, s dobrou funkčností a množstvím nástrojů. Pinnacle Studio vás provede od stažení záznamu z kamery, přes vkládání scén a střih, práci s hudbou, komentářem a titulky, až po vkládání efektů, exportu projektu do počítače, internetu nebo na optické médium. Pro spoustu začátečníku a méně zkušených počítačových uživatelů je právě Pinnacle Studio dobrou volbou v kombinaci přijatelné ceny, kvalitního výstupu a snadné práce.

#### **Přehled hlavních vlastností programu:**

- Rychlý import videa a fotografií z digitálních zařízení
- Import projektů z aplikace Pinnacle Studio pro zařízení Apple iPad
- Snadné vytváření filmů v rozlišení HD nebo stereoskopickém 3D
- Možnost přesnějších úprav s pomocí nástrojů pro práci s jednotlivými snímky.
- Nastavení počátečních a konečných bodů
- K dispozici je více než 1 800 efektů 2D a 3D, nabídek, animací atd.
- Vytváření vlastních zvukových stop pomocí funkce Scorefitter
- Úprava vlastních klávesových zkratek

Sdílení v sítích Facebook, YouTube a dalších sociálních sítích

#### **Systémové požadavky:**

- Operační systém: Windows Vista Windows 8
- Procesor: Intel Core Duo 1.8 GHz, Core i3, AMD Athlon. 64 X2 3800+ 2.0 GHz nebo vyšší; Intel Core.2 Duo 2.66 GHz, Intel Core. i5, i7 1.06 GHz nebo vyšší pro AVCHD a stereoskopické 3D
- Operační paměť: 2 GB nebo více
- Grafická karta: s podporou DirectX 9 a Pixel Shader 3.0; NVIDIA GeForceR 6té serie nebo vyšší, ATI serie X1000 nebo vyšší, Intel GMA serie X3000 nebo vyšší
- Rozlišení displeje: 1024 x 600 pixelů nebo vyšší
- Zvukouvou kartu kompatibilní s Windows
- 4.5 GB volného místa na HDD
- DVD-ROM pro instalaci

#### <span id="page-31-0"></span>**4.3.1 Příprava videozáznamu**

Program Pinnacle Studio 16 sice podporuje pro import a export kontejner .MTS, jakožto zdrojový formát videozáznamu, ale je třeba si uvědomit, že tento kontejner byl původně navržen pouze pro přehrávání a ne pro editaci. Program tedy formát podporuje, ale pokud máme, jako v našem případě, uložen videozáznam v kontejneru .mts, můžeme záznam upravovat, ale nelze ho poté rovnou exportovat do požadovaných formátu.Proto je třeba využít metody konverze originálního záznamu do formátu, který bude vhodný pro editaci. Takovými formáty mohou být například kontejnery AVI, MOV, MPEG-2, MPEG-4 či WMV. Ke konverzi lze využít mnoho dostupných programů vytvořených přímo pro tyto účely.

V našem případě použijeme trial verzi programu Pavtube MTS/M2TS Converter. Program má přehledné a srozumitelné rozhraní, takže práci s ním zvládne i opravdový začátečník. Nejdříve je třeba vybrat soubory, které chceme konvertovat. Následně vybereme z pestré nabídky předdefinovaných nastavení formát, který budeme používat pro editaci v Pinnacle Studio 16. Po důkladném samostudiu použijeme jako výstupní formát MPEG-2, jakožto zástupce standardu pro zpracování digitálního videa ve vysokém

rozlišení. Nastává otázka jaké nastavení zvolit, aby byla kvalita obrazu co nejlepší. Nejprve je důležité poznamenat, že pro dosažení co nejlepšího výsledku by měl mít výsledný formát stejné vlastnosti jako formát upravovaného videozáznamu, tedy aby byly shodné hodnoty rozlišení, počty snímků za vteřinu a způsob vykreslování obrazu. Video bylo pořízeno ve standardu PAL 1080i, tedy 1920 x 1080 pixelů s prokládaným obrazem a 25 snímky za vteřinu, nastavení pak bylo následující. Jako výstupní kontejner byl vybrán MPEG-2 se stejnojmenný kodekem a rozlišením shodným s originálem. Datový tok byl nastaven na nejvyšší možnou kvalitu tj. 36000 kbit/s se snímkovací frekvencí 25fps. Díky tomuto nutnému mezikroku již můžeme v programu Pinnacle Studio 16 pohodlně editovat konvertované soubory.

#### <span id="page-32-0"></span>**4.3.2 Export MPEG-2**

# <span id="page-32-1"></span>**4.3.2.1 Jednotlivá nastavení exportu**

#### **Tabulka 4: Nastavení MPEG-2 Pinnacle Studio 16**

Zdroj: vlastní zpracování

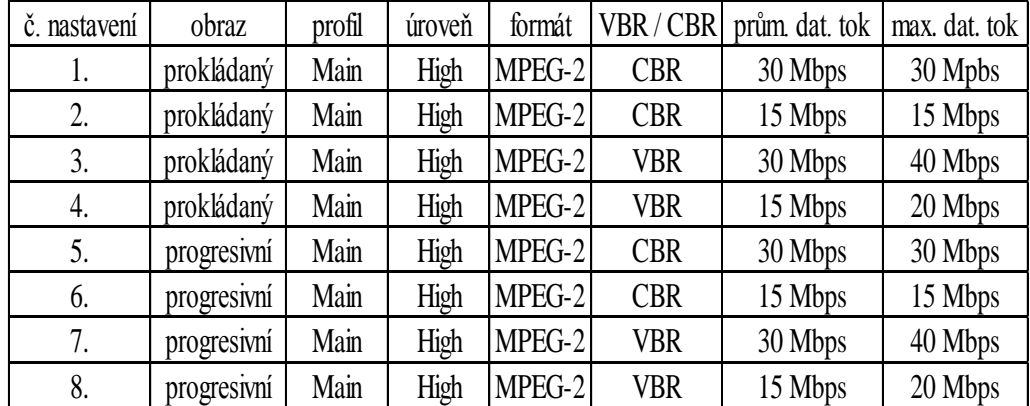

# <span id="page-33-0"></span>**4.3.2.2 Hodnoty naměřené programem Mediainfo**

**Tabulka 5: Naměřené hodnoty MPEG-2 Pinnacle Studio 16**

**Zdroj:** vlastní zpracování

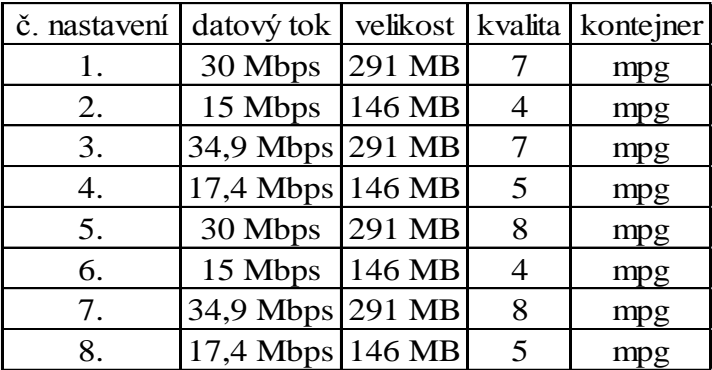

### <span id="page-33-1"></span>**4.3.2.3 Výsledky bodové metody**

**Tabulka 6: Výsledky MPEG-2 Pinnacle Studio 16**

**Zdroj:** vlastní zpracování

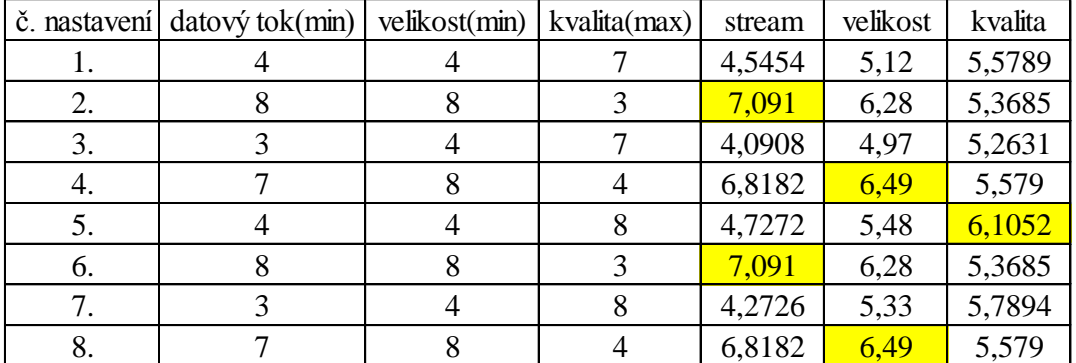

#### **4.3.2.4 Slovní vyhodnocení**

Jako nejlepší z uvedených nastavení z hlediska streamování videa na internetu vyšly dvě možnosti a to nastavení č. 2 a 6. Oba dva výsledky lze použít v praxi, protože pro přenos dat po síti se hodí právě kódování s konstantní hodnotou datového toku. Nastavení je shodné, liší se pouze v způsobu zobrazování záznamu. V případě druhého hlediska- velikosti souboru, jsou možná opět dvě nastavení a to č. 4 a 8. Nelze tedy určit jen jeden nejvhodnější výsledek. Co se týče kvality obrazu, můžeme konstatovat, že nejlepší je nastavení č. 5.

### <span id="page-34-0"></span>**4.3.3 Export do MPEG-4**

# <span id="page-34-1"></span>**4.3.3.1 Jednotlivá nastavení exportu**

**Tabulka 7: Nastavení MPEG-4 Pinnacle Studio 16**

**Zdroj:** vlastní zpracování

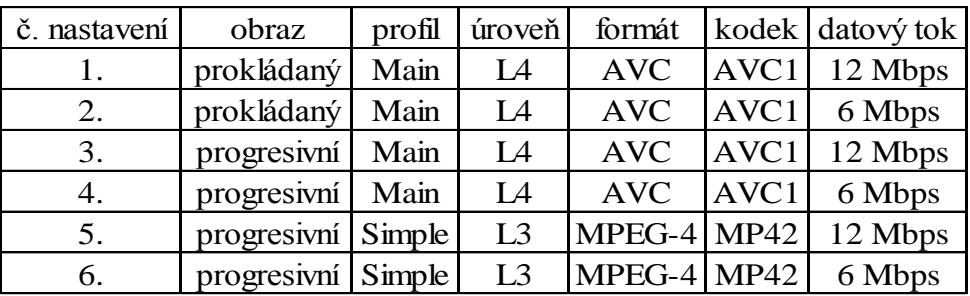

# <span id="page-34-2"></span>**4.3.3.2 Hodnoty naměřené programem Mediainfo**

**Tabulka 8: Naměřené hodnoty MPEG-4 Pinnacle Studio 16**

**Zdroj:** vlastní zpracování

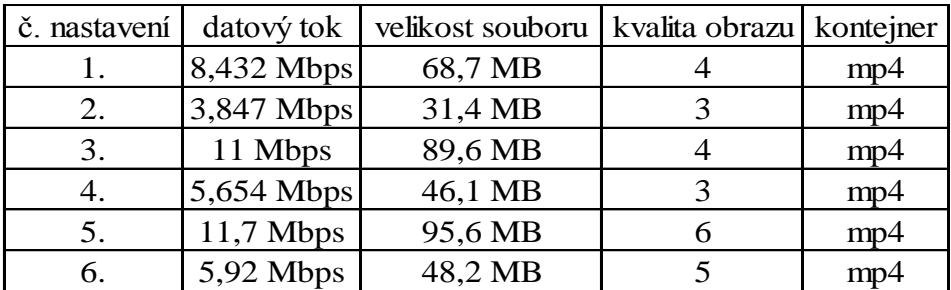

# <span id="page-34-3"></span>**4.3.3.3 Výsledky bodové metody**

**Tabulka 9: Výsledky MPEG-4 Pinnacle Studio 16**

**Zdroj:** vlastní zpracování

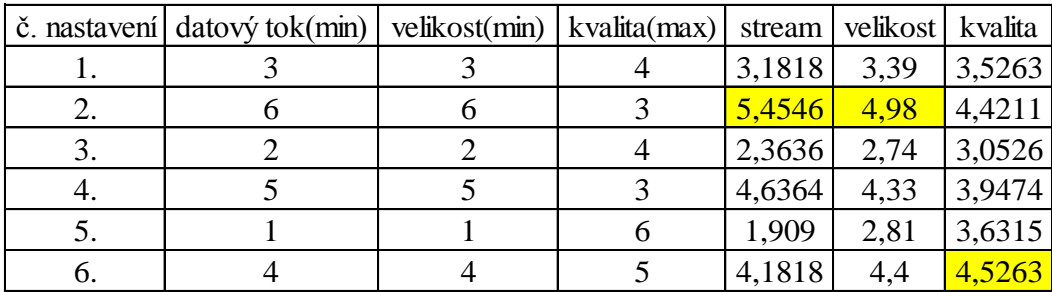

# **4.3.3.4 Slovní vyhodnocení**

Nejmenší náročnost na velikost ukládáného média a zároveň nejvhodnější možností pro streaming dat je pro obě hlediska shodně nastavení č. 2. Nejkvalitnější obraz pak dostaneme pokud při exportu do formátu MPEG-4 použijeme nastavení č. 6.

# <span id="page-35-0"></span>**4.3.4 Export do MOV**

# <span id="page-35-1"></span>**4.3.4.1 Jednotlivá nastavení exportu**

**Tabulka 10: Nastavení MOV Pinnacle Studio 16**

**Zdroj:** vlastní zpracování

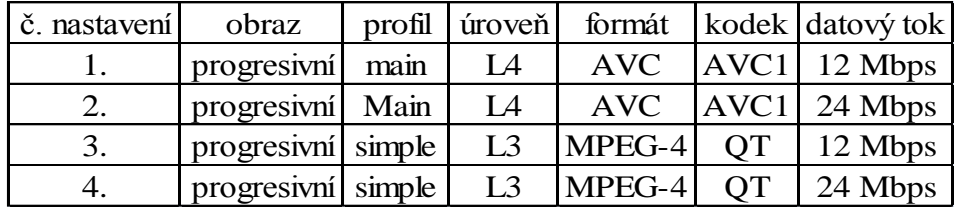

# <span id="page-35-2"></span>**4.3.4.2 Hodnoty naměřené programem Mediainfo**

**Tabulka 11: Naměřené hodnoty MOV Pinnacle Studio 16**

**Zdroj:** vlastní zpracování

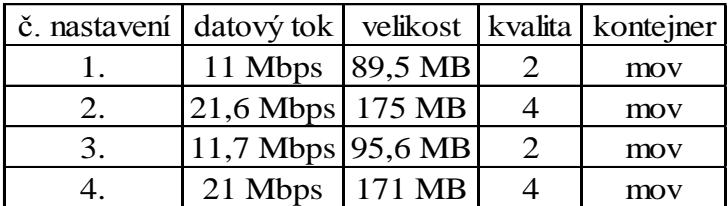

# <span id="page-35-3"></span>**4.3.4.3 Výsledky bodové metody**

#### **Tabulka 12: Výsledky MOV Pinnacle Studio 16**

**Zdroj:** vlastní zpracování

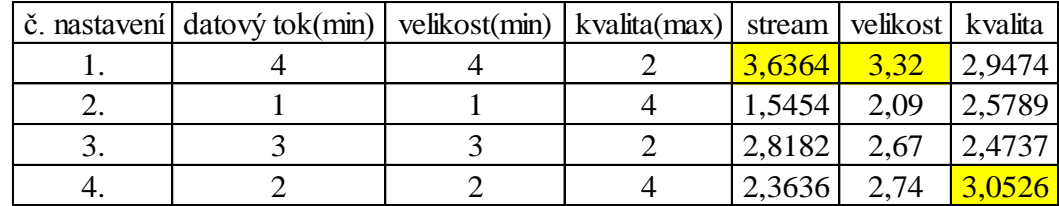

# **4.3.4.4 Slovní vyhodnocení**

Pokud chceme exportovat do formátu MOV je nejlepší možností, jak z hlediska přenositelnosti dat, tak z hlediska velikosti výsledného souboru nastavení č. 1. Nejkvalitněji nám pak obraz dokáže vyexportovat možnost č. 4.

#### <span id="page-37-0"></span>**4.4 Adobe Premiere Elements 12**

Pro ty náročnější uživatele a ty, kteří jsou ochotni připlatit si za kvalitu a kterým přijde Pinnacle Studio 16 funkčně nedostatečné, je tu software s velkými funkčními možnostmi, kvalitními výstupy a pokročilými funkcemi od společnosti Adobe s názvem Premiere Elements 12. Na své si v programu najdou, jak ti méně zkušení, tak i ti znalejší. Navzdory množství pokročilých funkcí je přehlednost a ergonomie aplikace velice dobrá. Přínosem je rovněž česká lokalizace, práce s video i fotografickými alby, kterým navíc lze přidělovat lokace na mapách, kvalitní automatické korekce obrazu nebo detailní práce se zvukem a další užitečné funkce. Softwarový balíček Adobe Premiere Elements 12 plně pokrývá všechny potřeby pro střih domácího videa, přičemž se dá pořídit za velice dobré peníze. Jeho cena se pohybuje v rozmezí 2000-3500 Kč, ale stejně jako u Pinnacle studio 16 je k dispozici zkušební 30 denní trialová verze zdarma.

#### **Přehled hlavních vlastností programu**

- Snadné sdílení a prohlížení vytvořených videí ve smartphonu a tabletu
- Učení během používání Asistované úpravy pomáhají s osvojením pokročilé technologie úprav s využitím integrovaných výukových videí
- Velké množství vzhledů a efektů
- Více než 50 integrovaných hudebních podkladů a 250 zvukových efektů.
- Sdílení videa na weby a sociální sítě
- Jednodušší správa videí třídění pomocí nových zobrazení Organizátoru videa a fotografie intuitivně podle osob, míst nebo událostí.
- automatizované možnosti Software umí automaticky opravit roztřesený záznam a problémy s barvou a osvětlením či oříznout nepovedené záběry. Umí také vyvážit zvukové prvky a zajistit tak zvuk v profesionální kvalitě.

#### **Systémové požadavky:**

- Procesor: 2 GHz nebo vyšší s podporou SSE2; pro úpravy formátů HDV, AVCHD, export do Blu-ray nebo AVCHD je třeba minimálně dvoujádrový procesor.
- Operační systém: Windows XP (SP 3) Windows 8
- Paměť: 2 GB RAM nebo více
- Volné místo na disku: 4 GB pro instalaci aplikací a dalších 5 GB pro obsah
- Grafická karta s aktualizovaným ovladačem
- Rozlišení displeje: 1 024×768 pixelů nebo vyšší
- Jednotka DVD-ROM
- Software QuickTime 7
- Windows Media Player ( pro import/export formátů Windows Media)
- Připojení k internetu (aktivace)

#### <span id="page-38-0"></span>**4.4.1 Příprava videozáznamu**

Zatímco u programu Pinnacle Sudio 16 je pro snažší editaci a následný export do souboru nutná konverze, u Adobe premiere tomu tak není. Program také umí pracovat se soubory uloženými v kontejneru mts, ale navíc je dokáže rovnou bez problémů vyexportovat do souboru, do formátů kompatibilních s přenosnými médii či pro publikaci na sociálních sítích.

### <span id="page-38-1"></span>**4.4.2 Export do MPEG**

# <span id="page-38-2"></span>**4.4.2.1 Jednotlivá nastavení exportu**

**Tabulka 13: Nastavení MPEG-2 Adobe Premiere 12**

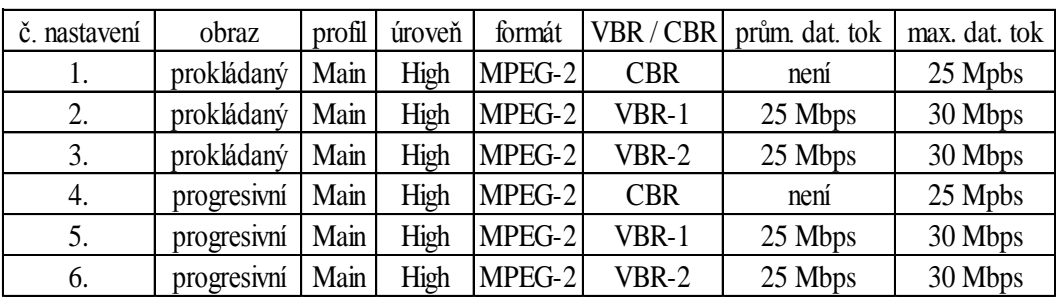

**Zdroj:** vlastní zpracování

# <span id="page-39-0"></span>**4.4.2.2 Hodnoty naměřené programem Mediainfo**

**Tabulka 14: Naměřené hodnoty MPEG-2 Adobe Premiere 12**

**Zdroj:** vlastní zpracování

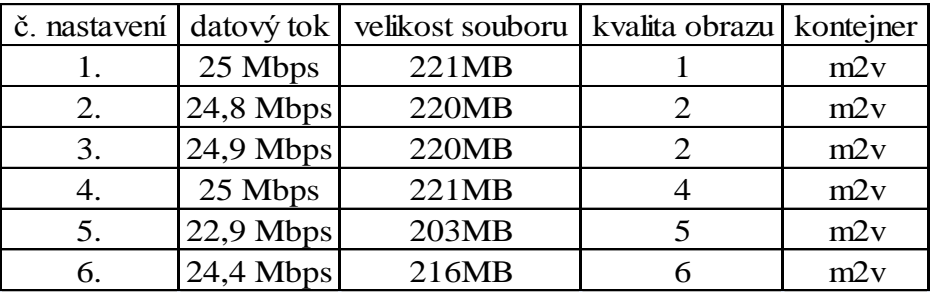

# <span id="page-39-1"></span>**4.4.2.3 Výsledky bodové metody**

**Tabulka 15: Výsledky MPEG-2 Adobe Premiere 12**

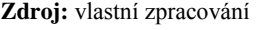

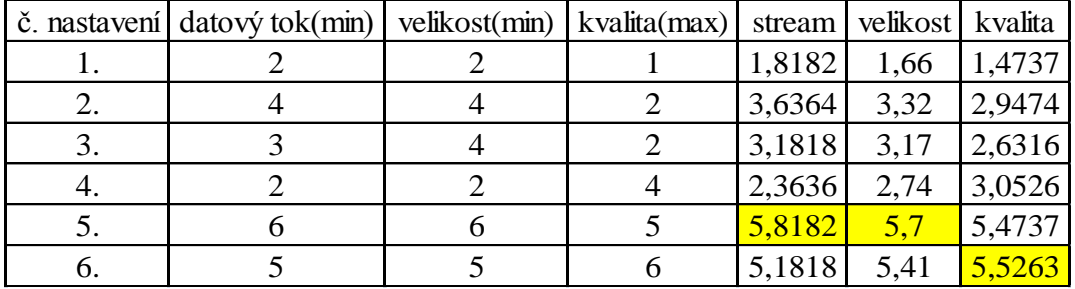

# **4.4.2.4 Slovní vyhodnocení**

Z výsledků uvedených v tabulce je patrné, že pro dvě první kriteria, tj. streaming dat a velikost souboru, je nejvhodnější nastavení č. 5. Naopak pokud chceme dosáhnout co nejlepší kvality obrazu zvolíme nastavení č. 6.

# <span id="page-40-0"></span>**4.4.3 Export do AVI**

# <span id="page-40-1"></span>**4.4.3.1 Jednotlivá nastavení exportu**

**Tabulka 16: Nastavení AVI Adobe Premiere 12**

**Zdroj:** vlastní zpracování

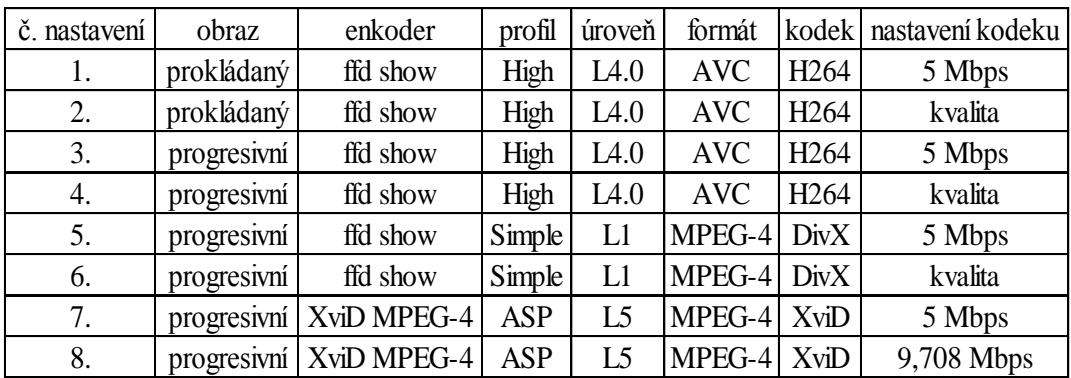

# <span id="page-40-2"></span>**4.4.3.2 Hodnoty naměřené programem Mediainfo**

**Tabulka 17: Naměřené hodnoty AVI Adobe Premiere 12**

**Zdroj:** vlastní zpracování

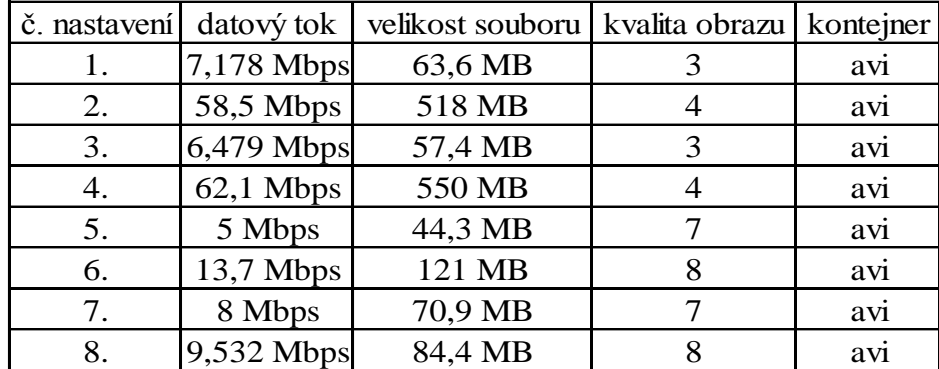

# <span id="page-41-1"></span>**4.4.3.3 Výsledky bodové metody**

**Tabulka 18: Výsledky AVI Adobe Premiere 12**

**Zdroj:** vlastní zpracování

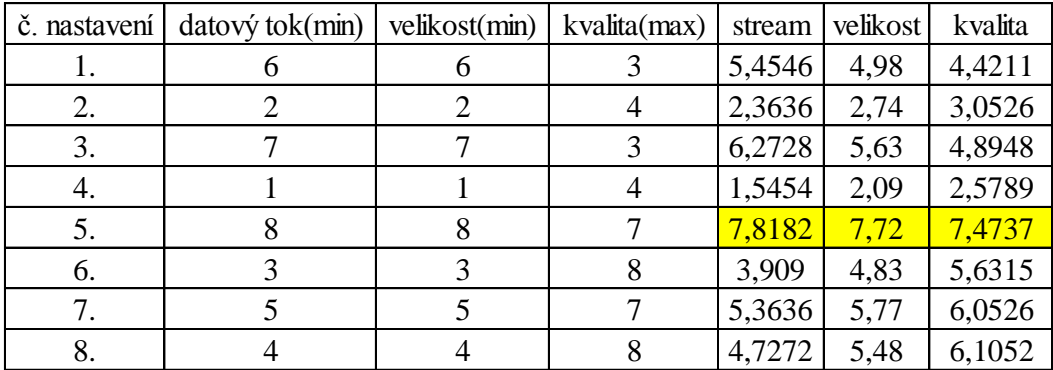

# **4.4.3.4 Slovní vyhodnocení**

Překvapivých výsledků dosáhlo nastavení č. 5, které podle tabulky vykazuje nejlepší hodnoty pro každé, ze zvolených kritérií.

### <span id="page-41-0"></span>**4.4.4 Export do Quicktime**

# <span id="page-41-2"></span>**4.4.4.1 Jednotlivá nastavení exportu**

**Tabulka 19: Nastavení Quicktime Adobe Premiere 12**

**Zdroj:** vlastní zpracování

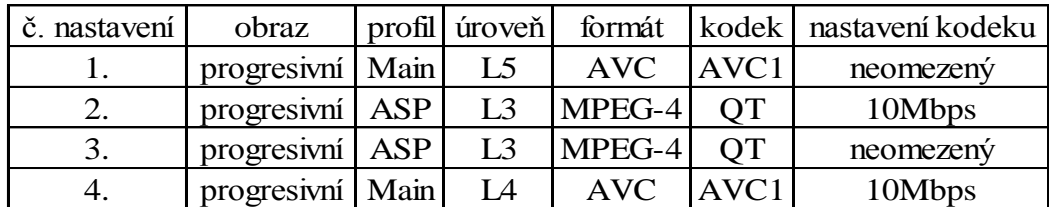

# <span id="page-41-3"></span>**4.4.4.2 Hodnoty naměřené programem Mediainfo**

**Tabulka 20: Naměřené hodnoty Quicktime Adobe Premiere 12**

**Zdroj:** vlastní zpracování

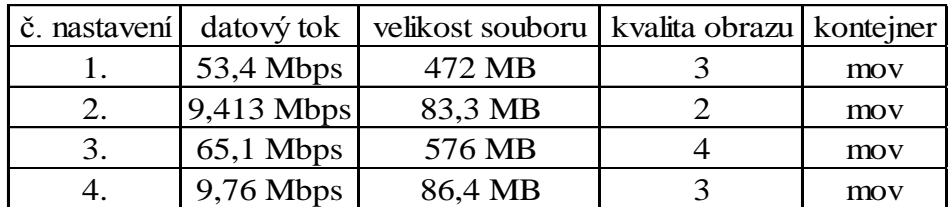

# <span id="page-42-0"></span>**4.4.4.3 Výsledky bodové metody**

**Tabulka 21: Výsledky Quicktime Adobe Premiere 12**

**Zdroj:** vlastní zpracování

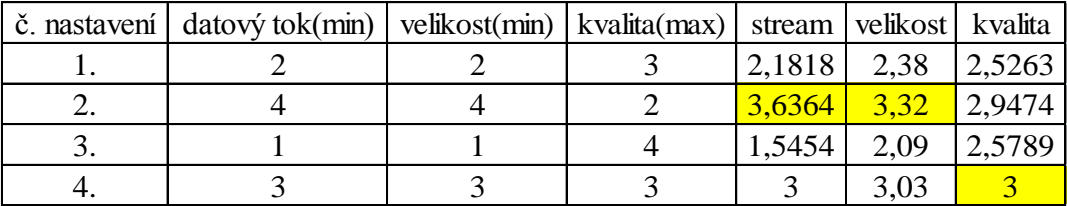

# **4.4.4.4 Slovní vyhodnocení**

Z provedených nastavení pro export souboru do formátu MOV, ať už z hlediska streamu či velikosti, dosáhlo nastavení č. 2 nejlepších finálních hodnot. Na základě získaných výpočtů lze konstatovat, že co se týče kvality obrazu, pro všechny modelové scény ukázkové videosekvence je nejvhodnější poslední provedené nastavení č. 4.

# <span id="page-43-0"></span>**5 Výsledky**

Ke zjištění nejvhodnějšího nastavení pro vybrané exporty obou z uvedených programů bylo využito principů vícekriteriální analýzy variant, konkrétně metody bodovací. Na základě této metody byly vytvořeny nejdříve obecné váhy sloužící k vyhodnocení nejlepšího nastavení exportu videosouboru z hlediska velikosti datového toku, velikosti výsledného souboru a kvality obrazu. Jednotlivá kritéria byla stanovena a ohodnocena na základě praktických zkušeností, získaných testováním vybraných programů a také dle informací poskytnutých a konzultovaných s odborníky daného oboru. Hodnoty byly voleny na škále 1 – 10, kde 10 je nejlepší výsledek a 1 naopak nejhorší. Volba hodnotící škály pro každý jednotlivý export je různá a její maximální hodnota se odvíjí od počtu provedených nastavení pro daný formát. Dále byly obecné váhy použity u všech možností nastavení exportu a vybrán vždy nejlepší výsledek pro daný formát. Všechna nastavení, naměřené hodnoty i výsledky jsou zaneseny v tabulkách. Po zapracování dat do tabulek následuje slovní hodnocení, kde jsou doporučena nejvhodnější nastavení a zhodnoceny výsledky analýzy.

Ze zpracovaných dat je patrné, že existuje jen jediné nastavení, které by splňovalo všechna tři kritéria. Častějším jevem je u našeho modelového příkladu případ, kdy je několik nastavení vhodných hned pro dvě ze tří hledisek a to u kritéria pro datový tok a velikosti souboru. Platí mezi nimi jakási přímá úměra, pokud zvyšujeme datový tok, lze zpracovat za jednotku času více dat a tím se navyšuje i výsledná velikost souboru. Ve většině případů navíc platí, že čím vyšší hodnoty velikosti výsledného souboru, tím lepší kvalita obrazu. Máme však formáty jakými jsou například MPEG-4 AVC, které dokážou při stejném datovém toku dosáhnout kvality MPEG-2 či MPEG-4 ASP standardu. Tato vlastnost jej tak předurčila stát se novým standardem používaným například v DVD přihrávačích místo staršího MPEG-2 formátu.

Výsledky navíc nejsou čistě objektivní. Ohodnocení vah sice probíhalo na základně odborných referencí a zkušeností s testováním nejrůznějších kombinací nastavení, ale každý jedinec má jiné preference, což do určité míry zkresluje, právě objektivnost celého hodnocení. Nemůžeme tedy tvrdit, že to určité nastavení je právě nejvhodnější pro daný případ exportu.

# <span id="page-44-0"></span>**6 Závěr**

Cílem této práce bylo z obecného a teoretického hlediska vysvětlit pojmy týkající se problematiky digitálního videa, zejména pak informace o nejpoužívanějších formátech, kontejnerech a kodecích. Následně vytvořit ukázkovou videosekvenci a použít jí jako základ pro export do různých nastavení. Dále se autor zbýval praktickou částí, kde využil metody vícekriteriální analýzy variant, a vhodnou interpretací získaných dat. Přičemž bylo nejdříve nutné určit kritéria, která byla sledována a podle kterých se snažil dobrat konkrétních závěrů. Na výsledné hodnoty bylo nahlíženo ze tří hledisek. Tj. z hlediska velikosti datového toku, velikosti výsledného souboru a kvality obrazu.

Na základě provedené analýzy bylo zjištěno, že pro všechna tři kritéria, je s takto zvolenými obecnými váhami nejvhodnější export do kontejneru AVI, provedený programem Adobe Premiere Elements 12 a nastavením číslo 5, využívajícím formát MPEG-4 SP s datovým tokem 5 Mbps, komerčním kodekem DivX z dílen ffd show enkoderu a progresivním snímáním obrazu. V tomto případně lze konstatovat, že výsledek je objektivní a odpovídá skutečnosti. Hodnoty datového toku nejsou nikterak vysoké, pokud uvažujeme, že je videosekvence ve Full HD rozlišení. Pro srovnání: videa, která jsou zaznamenaná v rozlišení 1280 x 720 pixelů a používaná pro live streaming, mají právě téměř poloviční hodnotu. Kvalita výsledného videa je rovněž na velmi dobré úrovni. Lze tedy vyslovit závěr, že toto nastavení může být univerzální volbou s širokým okruhem působnosti.

S ohledem na stále se zlepšující technologie a fakta s nimi spojená, můžeme předpokládat, že tato problematika bude aktuální i v budoucnu. Proto by se výsledky tohoto porovnávání mohly stát zdrojem dalšího zkoumání a zároveň by se na ně mohlo dále navázat a aplikovat je v praxi.

# <span id="page-45-0"></span>**7 Bibliografie**

1. **Michalik, Pavel.** *Digitální video v praxi.* [Dokument] Praha : U3V, 2007. ISBN 978-80-7399-220-0.

2. **Long, Ben a Schenk, Sonja.** *Velká kniha digitálního videa.* Brno : Vydavatelství a nakladatelství CP Books, 2005. ISBN 80-251-0580-6.

3. **Legíň, Martin.** *Televizní technika DVB-T.* Praha : BEN-technická literatura, 2006. ISBN 987-80-7300-204-3.

4. **Jech, Vladimír.** Digitální kompresní formáty. [Online] 12. Duben 2011. [Citace: 15. Únor 2014.] http://jech.webz.cz/formaty.php.

5. **Škopek, Pavel.** K čemu se hodí různé videokodeky? [Online] 26. Leden 2005. [Citace: 14. únor 2014.] http://technet.idnes.cz/k-cemu-se-hodi-ruzne-videokodeky-dao- /software.aspx?c=A050125\_150537\_digital\_psp.

6. **Novák, Jiří.** Jak na DVD: Komprese - Co je to MPEG-2. [Online] 15. Srpen 2003. [Citace: 3. únor 2014.] http://www.golias.cz/index.php?modul=audio&sub=clanky&page=clanek&id=1173.

7. **Líška, Dušan.** Kódování pro DVB-T: MPEG-2, nebo MPEG-4 AVC? [Online] 26. Červen 2007. [Citace: 26. prosinec 2013.] http://www.digizone.cz/clanky/kodovanipro-dvb-t-mpeg-2-nebo-mpeg-4-avc/.

8. **Jahoda, Radek.** Kodeky tajemství zbavené. [Online] 13. Říjen 2005. [Citace: 26. prosinec 2013.] http://www.tvfreak.cz/kodeky-tajemstvi-zbavene/479.

9. **Soukup, Tomáš.** DivX 10 přichází s podporou 4K rozlišení s kodekem H.265 (HEVC). [Online] 2. únor 2014. [Citace: 28. únor 2014.] http://www.zive.cz/bleskovky/divx-10-prichazi-s-podporou-4k-rozliseni-s-kodekem-h265 hevc/sc-4-a-171886/default.aspx.

10. **Mandau, Markus.** H.265 špičkový videokodek. [Online] srpen 2013. [Citace: 25. leden 2014.] http://www.chip.cz/casopis-chip/earchiv/vydani/rocnik-2013/chip-07- 2013/h-265-spickovy-videokodek/.

11. **Čížek, Jakub.** Přichází supervideo H.265 HEVC. [Online] 29. Leden 2013. [Citace: 15. únor 2014.] http://www.zive.cz/clanky/prichazi-supervideo-h265-hevc/sc-3-a-167331/default.aspx.

12. **Greenwood, Ben.** Lagarith Lossless Video Codec. [Online] 8. prosinec 2011. [Citace: 24. leden 2014.] http://lags.leetcode.net/codec.html.

13. VIDEO (FORMÁTY, KODEKY). [Online] [Citace: 28. prosinec 2013.] http://informatika.zskokonin.com/7/video.htm.

14. **Jech, Vladimír.** Kodeky. [Online] 10. leden 2011. [Citace: 15. leden 2014.] http://jech.webz.cz/kodek.php?styl=2.

15. **Škopek, Pavel.** DivX není formát pro zloděje. [Online] 15. leden 2005. [Citace: 29. leden 2013.] http://technet.idnes.cz/divx-neni-format-pro-zlodeje-dgr- /tec\_video.aspx?c=A050117\_164141\_digital\_psp.

16. Project Info. [Online] [Citace: 20. leden 2014.] http://www.xvid.org/Xvid-Codec.2.0.html.

17. Interoperability . [Online] [Citace: 20. leden 2014.] http://www.xvid.org/Interoperability.17.0.html.

18. About FFmpeg. [Online] [Citace: 25. leden 2014.] http://ffmpeg.org/about.html.

19. **Jech, Vladimír.** Video. [Online] 10. leden 2011. [Citace: 29. prosinec 2013.] http://jech.webz.cz/video.php.

20. **Jahoda, Radek.** Kontejner není kontejner. [Online] 10. květen 2005. [Citace: 5. leden 2014.] http://www.tvfreak.cz/recenze-kontejner-neni-kontejner/600.

21. A brief history of QuickTime. [Online] 3. prosinec 2013. [Citace: 5. leden 2014.] http://eggfreckles.net/notes/a-brief-history-of-quicktime/.

22. **Landsman, Vlastimil.** Kontejner. [Online] [Citace: 29. leden 2014.] http://www.cdmvt.zcu.cz/storage/navody/avidemux/kontejner.html.

# <span id="page-47-0"></span>**8 Přílohy**

# <span id="page-47-1"></span>**8.1 Seznam obrázků**

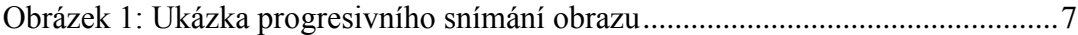

# <span id="page-47-2"></span>**8.2 Seznam Tabulek**

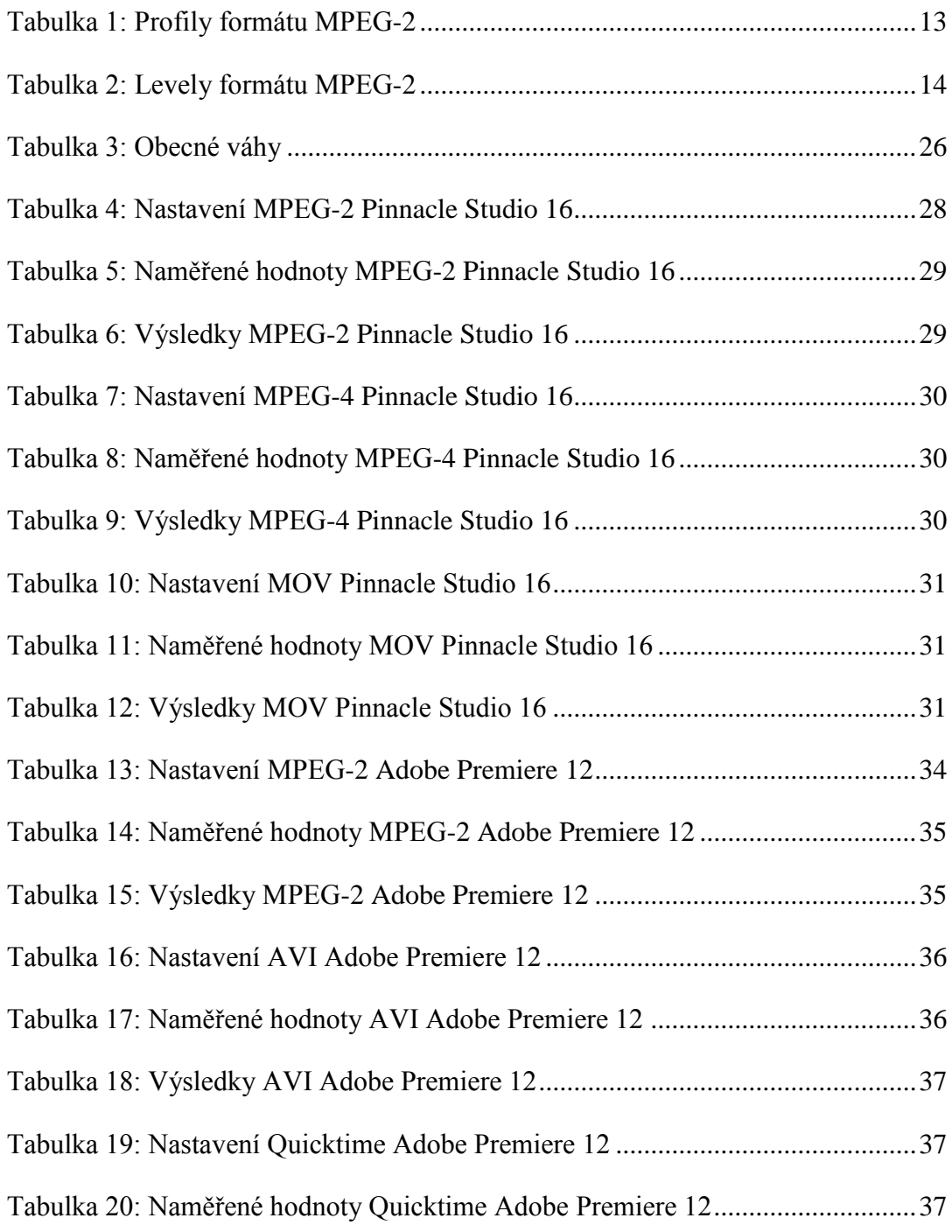

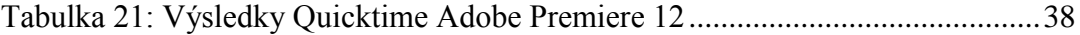